#### МИНИСТЕРСТВО НАУКИ И ВЫСШЕГО ОБРАЗОВАНИЯ РОССИЙСКОЙ ФЕДЕРАЦИИ ં કરે છે.

Орский гуманитарно-технологический институт (филиал) федерального государственного бюджетного образовательного учреждения высшего образования «Оренбургский государственный университет» (Орский гуманитарно-технологический институт (филиал) ОГУ)

Факультет среднего профессионального образования

### ФОНД ОЦЕНОЧНЫХ СРЕДСТВ

#### ДИСЦИПЛИНЫ

#### «ЕН.02 Информатика»

Специальность

40.02.01 Право и организация социального обеспечения (код и наименование специальности)

Тип образовательной программы Программа подготовки специалистов среднего звена

> Квалификация Юрист

Форма обучения очная

Орск 2023

COCTABUTEJL *MOROTOURA* — А.Н. Макатаева

Фонд оценочных средств обсужден и одобрен на заседании предметно-цикловой комиссии « $\mathcal{Q}$ /»  $\mathcal{Q}$ / 2023 г. протокол № 6

Председатель ПЦК - *A CoOff* - H.A. Соснина

# **Содержание**

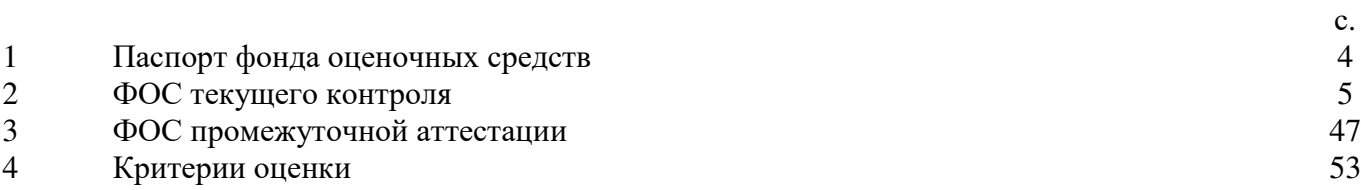

#### **1 Паспорт фонда оценочных средств**

Фонд оценочных средств (далее – ФОС) предназначен для аттестации обучающихся на соответствие их достижений при освоении программы учебной дисциплины **ЕН.02 Информатика** основной профессиональной образовательной программы по специальности **40.02.01 Право и организация социального обеспечения**.

ФОС – совокупность оценочных средств, представляющих собой комплекс заданий различного типа с ключами правильных ответов, включая критерии оценки, и используемых при проведении оценочных процедур (текущего контроля, промежуточной аттестации).

Текущий контроль успеваемости и промежуточная аттестация обеспечивают оперативное управление образовательной деятельностью обучающихся, ее корректировку и выявляют степень соответствия качества образования обучающихся требованиям федерального государственного образовательного стандарта.

Промежуточная аттестация по дисциплине проводится в форме *дифференцированного зачета.* 

Результаты обучения должны быть ориентированы на получение компетенций для последующей профессиональной деятельности как в рамках данной предметной области, так и в смежных с ней областях. Они включают в себя результаты освоения общеобразовательной дисциплины в соответствии с ФГОС СПО.

ОК 1. Понимать сущность и социальную значимость своей будущей профессии, проявлять к ней устойчивый интерес.

ОК 2. Организовывать собственную деятельность, выбирать типовые методы и способы выполнения профессиональных задач, оценивать их эффективность и качество.

ОК 3. Принимать решения в стандартных и нестандартных ситуациях и нести за них ответственность.

ОК 4. Осуществлять поиск и использование информации, необходимой для эффективного выполнения профессиональных задач, профессионального и личностного развития.

ОК 5. Использовать информационно-коммуникационные технологии в профессиональной деятельности.

ОК 6. Работать в коллективе и команде, эффективно общаться с коллегами, руководством, потребителями.

ОК 7. Брать на себя ответственность за работу членов команды (подчиненных), результат выполнения заданий.

ОК 8. Самостоятельно определять задачи профессионального и личностного развития, заниматься самообразованием, осознанно планировать повышение квалификации.

ОК 9. Ориентироваться в условиях постоянного изменения правовой базы.

ОК 10. Соблюдать основы здорового образа жизни, требования охраны труда.

ОК 11. Соблюдать деловой этикет, культуру и психологические основы общения, нормы и правила поведения.

ОК 12. Проявлять нетерпимость к коррупционному поведению.

ПК 1.5. Осуществлять формирование и хранение дел получателей пенсий, пособий и других социальных выплат.

ПК 2.1. Поддерживать базы данных получателей пенсий, пособий, компенсаций и других социальных выплат, а также услуг и льгот в актуальном состоянии.

ПК 2.2. Выявлять лиц, нуждающихся в социальной защите и осуществлять их учет, используя информационно-компьютерные технологии.

В результате освоения дисциплины обучающийся должен

**Уметь:** 

использовать базовые системные программные продукты (У1);

− использовать прикладное программное обеспечение общего назначения для обработки текстовой, графической, числовой информации (У2).

#### **Знать:**

− основные понятия автоматизированной обработки информации (З1);

− общий состав и структуру персональных электронно-вычислительных машин (далее - ЭВМ) и вычислительных систем (З2);

− базовые системные программные продукты и пакеты прикладных программ для обработки текстовой, графической, числовой и табличной информации (З3).

#### **2 ФОС текущего контроля**

Фонд оценочных средств для входного контроля.

Входной контроль состоит в виде теста на знание основ информатики. На выполнение заданий входного контроля дается 1 академический час (30 минут). Правильно отвеченный вопрос оценивается в один балл. Баллы, полученные за все выполненные задания, суммируются.

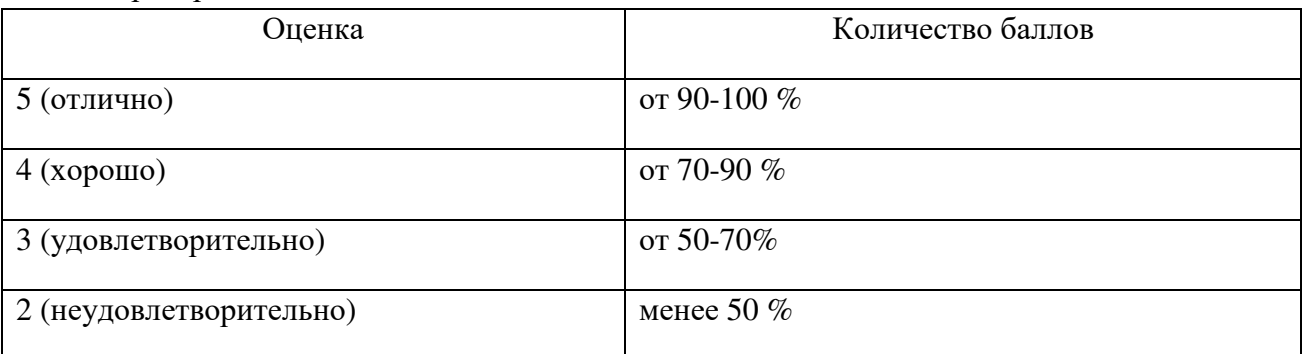

Критерии оценивания КИМ

#### **Задания входного контроля** (возможные варианты)

#### **Варианты тестовой работы Вариант 1**

#### **Вопрос 1:**

Единицей измерения информации является:

- 1. бод
- 2. бит
- 3. ампер
- 4. герц
- 5. нет правильного ответа
- 6. все варианты верны

#### **Вопрос 2:**

Виды информации по способу восприятия информации человеком:

- 1. текстовая, числовая, графическая, табличная
- 2. научная, социальная, политическая, экономическая, религиозная
- 3. обыденная, производственная, техническая, управленческая
- 4. визуальная, звуковая, тактильная, обонятельная, вкусовая
- 5. математическая, биологическая, медицинская, психологическая
- 6. нет правильного ответа
- 7. все варианты верны

### **Вопрос 3:**

Поименованная область внешней памяти (на диске) произвольной длины с определенным количеством информации - это...

- 1. атрибут
- 2. файл
- 3. слово
- 4. текст
- 5. нет правильного ответа
- 6. все варианты верны

#### **Вопрос 4:**

Слово длиной из 8 бит называется ...

- 1. адресом
- 2. стандартом
- 3. дитом
- 4. байтом
- 5. нет правильного ответа
- 6. все варианты верны

### **Вопрос 5:**

Аудиоинформацией называют информацию, которая воспринимается посредством органов

 $\dddotsc$ 

- 1. зрения
- 2. осязания
- 3. обоняния
- 4. слуха
- 5. восприятия вкуса

### **Вопрос 6:**

Выберите вариант, в котором единицы измерения информации расположены в порядке возрастания

- 1. гигабайт, мегабайт, терабайт
- 2. мегабайт, гигабайт, терабайт
- 3. мегабайт, терабайт, гигабайт
- 4. терабайт, мегабайт, гигабайт

#### **Вопрос 7:**

Информация, достаточная для решения поставленной задачи

- 1. полезная
- 2. актуальная
- 3. полная
- 4. достоверная
- 5. понятная
- 6. нет правильного ответа
- 7. все варианты верны

#### **Вопрос 8:**

Компьютер — это ...

- 1. устройство для работы с текстами
- 2. электронное вычислительное устройство для обработки чисел
- 3. устройство для хранения информации любого вида
- 4. многофункциональное электронное устройство для работы с информацией
- 5. устройство для обработки аналоговых сигналов

### **Вопрос 9:**

Главная функция информатики:

- 1. разработка методов и средств преобразования информации и их использование в организации технологического процесса переработки информации.
- 2. исслелование информационных процессов любой природы.
- 3. разработка информационной техники и создание новейшей технологии переработки информации на базе полученных результатов исследования информационных процессов.
- 4. решение научных и инженерных проблем создания, внедрения и обеспечения эффективного использования компьютерной техники и технологии во всех сферах обшественной жизни.

### **Вопрос 10:**

Прикладные программы - это:

- 1. программы, предназначенные для решения конкретных задач.
- 2. программы, управляющие работой аппаратных средств и обеспечивающие услугами нас и наши прикладные комплексы.
- 3. игры, драйверы и т.д.
- 4. программы, которые хранятся на различного типа съемных носителях.

#### **Вопрос 11:**

В каком году появилась первая ЭВМ?

- 1. 1823
- 2. 1946
- 3. 1951
- 4. 1949

### **Вопрос 12:**

Компьютер - это:

- 1. устройство для получения и фиксации неподвижных изображений материальных объектов при помощи света.
- 2. устройство или система, способная выполнять заданную, чётко определённую последовательность операций. Это чаще всего операции численных расчётов и манипулирования данными, однако сюда относятся и операции ввода-вывода.
- 3. описание набора устройств ввода-вывода.
- 4. технологии накопления, обработки и передачи информации с использованием определённых (технических) средств.

#### **Вопрос 13:**

ОЗУ - это память, в которой...

- 1. хранится исполняемая в ланный момент времени программа и ланные, с которыми она непосредственно работает.
- 2. хранится информация, присутствие которой постоянно необходимо в компьютере.
- 3. хранится информация, независимо от того, работает компьютер или нет.
- 4. хранятся программы, предназначенные для обеспечения диалога пользователя с компьютером.
- 5. нет правильного ответа
- 6. все варианты верны

### Вопрос 14:

Что такое кулер внутри системного блока ПК?

- 1. Устройство для охлаждения центрального процессора.
- 2. Технологии накопления, обработки и передачи информации с использованием определённых (технических) средств.
- 3. Память, в которой обрабатывается одна программа в данный момент времени.
- 4. Это управляющая программа (или комплекс программ), предназначенный для организации многопрограммного режима работы.

### Вопрос 15:

Какие из перечисленных ниже устройств являются устройствами ввода информации?

- 1. клавиатура
- 2. лискета
- 3. сканер
- 4. лисплей

### **Bonpoc** 16:

Обработку данных производит:

- 1. процессор
- 2. жесткий диск
- 3. сервер
- 4. сканер

### Вопрос 17:

При стандартных установках Windows двойным щелчком левой кнопкой мыши можно:

- 1. вылелить объект
- 2. открыть объект
- 3. выделить слово в текстовом документе
- 4. установить текущее положение указателя ввода информации

### Вопрос 18:

Понятие «Операционная система» означает:

- 1. комплекс программ, обеспечивающих работу компьютера
- 2. программа подготовки и расчета электронных таблиц
- 3. программа, обеспечивающая интерфейс: пользователь-компьютер
- 4. программа, обеспечивающая возможность разработки сложных локументов

#### Вопрос 19:

Увеличить размер окна до размера Рабочего стола в операционной системе Windows можно

- 1. нажав на кнопку «Развернуть»
- 2. нажать на кнопку «Свернуть»
- 3. Нажать на кнопку «Закрыть»

4. дважды щелкнув мышью по строке заголовка окна

### Вопрос 20:

После отключения компьютера все информация стирается...

- 1. из оперативной памяти;
- 2. с жесткого диска;
- $3. \quad c \text{ CD} \text{ROM}:$
- 4. с гибкого диска.
- 5. нет правильного ответа
- 6. все варианты верны

### Вариант 2

### **Вопрос 1:**

Для хранения в оперативной памяти символы преобразуются в ...

- 1. числовые коды в двоичной системе счисления
- 2. графические образы
- 3. числовые коды в шестнадцатеричной форме
- 4. числовые коды в десятичной системе счисления

### **Вопрос 2:**

Короткое имя файла состоит из ...

- 1. собственно имени и расширения
- 2. адреса файла
- 3. только имени файла
- 4. любых 12 символов

### **Вопрос 3:**

Папки (каталоги) образуют в операционной системе .......... структуру

- 1. сетевую
- 2. циклическую
- 3. иерархическую
- 4. реляционную

### **Вопрос 4:**

Файловая система компьютера определяет ...

- 1. физические особенности носителя
- 2. способ организации данных на диске
- 3. емкость лиска
- 4. число пикселей на диске

#### **Вопрос 5:**

Что такое кибернетика?

1. наука об искусственном интеллекте.

- 2. наука об обших закономерностях процессов управления и передачи информации в машинах, живых организмах и обществе.
- 3. наука об ЭВМ.
- 4. наука о формах и законах человеческого мышления.

#### **Вопрос 6:**

Информационные технологии - это:

- 1. сведения о ком-то или о чём-то, передаваемые в форме знаков или сигналов.
- 2. технологии накопления, обработки и передачи информации с использованием определённых (технических) средств.
- 3. процессы передачи, накопления и переработки информации в общении людей, в живых организмах, технических устройствах и жизни общества.
- 4. система для работы с программами, файлами и оглавлениями данных на компьютере.

### **Вопрос 7:**

Программа - это:

- 1. игры, предназначенные для использования на компьютере.
- 2. набор инструкций, предназначенный для запуска компьютера.
- 3. набор инструкций на машинном языке, который хранится в виде файла на диске и по команде пользователя загружается в компьютер для выполнения.
- 4. набор инструкций, предназначенный для работы компьютера.

#### **Вопрос 8:**

На какой электронной основе созданы машины первого поколения?

- 1. транзисторы
- 2. зубчатые колёса
- 3. электронно-вакуумные лампы
- 4. реле

#### **Вопрос 9:**

Архитектура компьютера - это:

- 1. описание деталей технического и физического устройства компьютера.
- 2. описание набора устройств ввода-вывода.
- 3. описание программного обеспечения, необходимого для работы компьютера.
- 4. описание структуры и функций компьютера на уровне, достаточном для понимания принципов работы и системы команд компьютера.

#### **Вопрос 10:**

КЭШ-память - это:

- 1. память, в которой обрабатывается одна программа в данный момент времени.
- 2. память, предназначенная для долговременного хранения информации, независимо от того, работает компьютер или нет.
- 3. это сверхоперативная память, в которой хранятся наиболее часто используемые участки оперативной памяти.
- 4. память, в которой хранятся системные файлы операционной системы.

Вопрос 11: Принтер может быть:

- 1. матричный; лазерный; струйный; сублимационный; твердочернильный.
- 2. механический, кинескопный (ЭЛТ), жидкокристаллический, плазменный, лазерный, проекционный, светодиодный.
- 3. монофонический, стереофонический, псевдостереофонический.
- 4. сенсорный, слайдер, ракушка.

### **Вопрос 12:**

Какие из перечисленных ниже устройств являются устройствами хранения информации

- 1. лиск
- 2. дискета
- 3. сканер
- 4. принтер

### **Вопрос 13:**

При стандартных установках Windows одинарным щелчком правой кнопкой мыши можно:

- 1. ОТКРЫТЬ Объект
- 2. вызвать контекстное меню
- 3. выделить слово в текстовом документе
- 4. установить текущее положение указателя ввода информации

#### **Вопрос 14:**

С точки зрения Пользователя компьютера файл это -

- 1. область хранения информации на диске
- 2. Ящик для хранения инструкций по использованию инструкций
- 3. Носитель информации
- 4. Место хранения для нескольких документов

**Вопрос 15:** Буфер обмена – это ...

- 1. область памяти компьютера, предназначенная для временного хранения информации о текущих настройках операционной системы.
- 2. область памяти компьютера, предназначенная для временного хранения информации для ее дальнейшего использования (вставки) только в одном активном приложении.
- 3. область памяти компьютера, предназначенная для временного хранения информации для использования в различных приложениях.
- 4. область в памяти компьютера, куда помещаются удаленные файлы
- 5. Область памяти, вылеляемая специально для хранения конфиленциальной информации

#### **Вопрос 16:**

Для перевода дополнительного блока клавиатуры в цифровой режим нужно нажать клавишу (сочетание клавиш):

 $1$  NumLock

- 2. CapsLock
- 3. Shift + CapsLock
- 4. Shift + NumLock
- 5. Tab

Вопрос 17: Рабочий стол компьютера в операционной системе Windows это -

- 1. место, куда установлен дисплей
- 2. подставка под клавиатуру
- 3. Изображение на экране дисплея с размещенными на нем элементами управления
- 4. Папка, хранящая документы пользователя.

Вопрос 18: Панель задач в операционной системе Windows

- 1. прижатая (как правило) к нижнему краю экрана (рабочего стола) полоса с отображенными на ней индикаторами, кнопками управления и значками активных приложений.
- 2. хаотично расположенные значки на экране
- 3. значок в левом верхнем углу окна приложения
- 4. Верхняя строка окна приложения, содержащая, в частности, имя программыприложения.

### **Boupoc** 19:

Если свернуть окно в операционной системе Windows, то

- 1. завершится выполнение программы-приложения
- 2. окно программы-приложения освободит рабочий стол, но соответствующее ему приложение будет активно, и значок его останется на панели задач
- 3. окно программы-приложения освободит рабочий стол, но работа соответствующего ему приложения будет временно приостановлена
- 4. соответствующее ему приложение будет временно приостановлено, но размер окна приложения не изменится

Вопрос № 20. Акустические колонки - это:

- 1. устройство обработки звуковой информации;
- 2. устройство ввода звуковой информации.
- 3. устройство хранение звуковой информации;
- 4. устройство вывода звуковой информации.

Эталоны ответов:

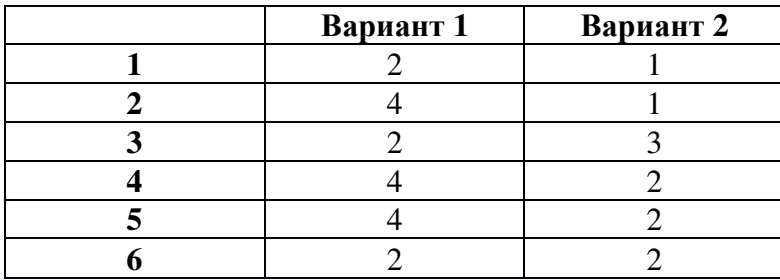

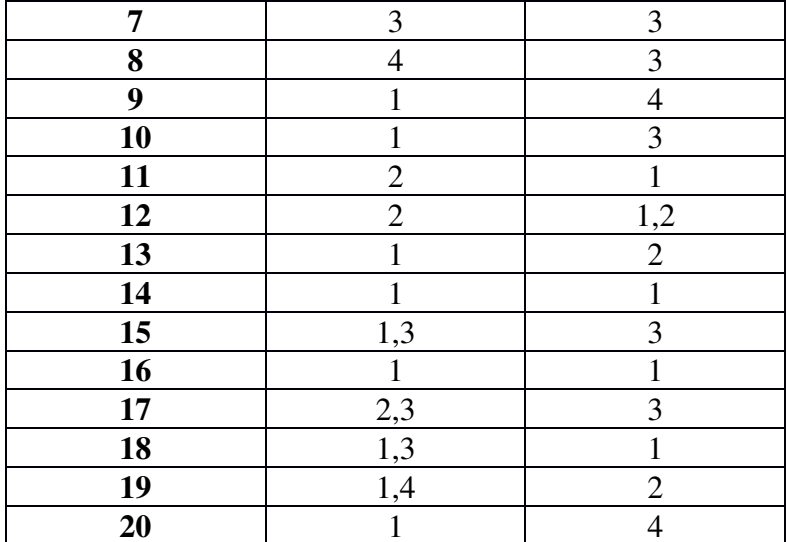

#### Раздел 1 «Информационное общество и правовая информатика»

Текущий контроль проводится в форме домашнего задания для самостоятельного выполнения, тестирования и выполнения практических работ.

#### Материалы оценочного средства №1 Примерные вопросы теста

1. Информацию, изложенную на доступном для получателя языке, называют:

- а) понятной +
- б) достоверной
- в) полной

2. Информацию, существенную и важную в настоящий момент, называют:

- а) понятной
- б) актуальной +
- в) полезной

3. Наибольший объем информации человек получает при помощи органов:

- а) обоняния
- б) слуха
- $B)$  зрения +

4. Измерение температуры представляет собой:

- а) процесс получения информации +
- б) процесс передачи информации
- в) процесс использования информации
	- 5. Перевод текста с английского языка на русский можно назвать:
- а) процесс получения информации
- б) процесс хранения информации
- в) процесс обработки информации +

6. За минимальную единицу количества информации принимается:

- а) бот
- б) бит +
- в) байт

7. В какой из последовательностей единицы измерения указаны в порядке возрастания:

а) гигабайт, мегабайт, килобайт, байт

б) гигабайт, килобайт, мегабайт, байт

в) байт, килобайт, мегабайт, гигабайт +

8. Какое устройство не является периферийным:

а) жесткий диск +

б) сканер

в) принтер

9. Глобальная компьютерная сеть:

- а) множество компьютеров, связанных каналами передачи
- б) система обмена информацией на определенную тему

в) совокупность локальных сетей и компьютеров, расположенных на больших расстояниях и соединенные в единую систему +

10. Как называется второй этап развития информационных технологий:

- а) Стадия завышенных ожиданий
- б) Пик завышенных ожиданий +

в) Пик завышенных надежд

11. Что такое троллинг:

а) злонамеренное вмешательство в сетевую коммуникацию, выражающееся в нагнетании участником общения гнева, конфликта путём скрытого или явного задирания, принижения, оскорбления другого участника +

б) рассылка коммерческой и иной рекламы или иных видов сообщений лицам, не выражавшим желания их получать

в) бессмысленные сообщения в интернет-форумах и чатах, зачастую занимающие большие объёмы

12. Как называется наука, которая изучает комплекс проблем, связанных с информационными процессами в социуме:

а) глобалистика

- б) социальная информатика +
- в) социология

13. Что называется информационным обществом:

а) историческая фаза развития общества, главными продуктами производства которого являются знания и информация +

б) историческая фаза развития общества, главными продуктами производства которого являются компьютерные технологии и робототехника

в) историческая фаза развития общества, в котором 90% численности населения планеты используют в повседневной жизни информационные технологии

14. На смену какой стадии развития человеческой цивилизации пришло информационное общество:

а) на смену аграрному обществу

б) на смену индустриальному обществу

в) на смену пост-индустриальному обществу +

15. Одна из стран, которая в 2000 году в Окинаве приняла Хартию глобального информационного общества:

а) Россия +

б) Хорватия

в) Киргизия

16. Одна из стран, которая в 2000 году в Окинаве приняла Хартию глобального информационного общества:

а) Тунис

б) США +

в) Сербия

17. Одна из стран, которая в 2000 году в Окинаве приняла Хартию глобального информационного общества:

а) Мексика

б) Перу

в) Германия +

18. Одна из стран, которая в 2000 году в Окинаве приняла Хартию глобального информационного общества:

а) Колумбия

б) Франция +

в) Беларусь

19. Одна из стран, которая в 2000 году в Окинаве приняла Хартию глобального информационного общества:

а) Украина

б) Гватемала

в) Великобритания +

20. Одна из стран, которая в 2000 году в Окинаве приняла Хартию глобального информационного общества:

а) Норвегия

б) Япония +

в) Дания

21. Что из перечисленного не характерно для информационного общества:

а) более половины населения общества занято в сфере промышленного производства +

- б) повышение роли информации и знаний в жизни общества
- в) развитие информационной экономики

22. Как называется совокупность всей информации, накопленной человечеством в процессе развития науки, образования, культуры:

- а) информационные знания
- б) информационные ресурсы +
- в) информационные технологии

23. Как называют информацию всех видов, программные продукты, базы данных, которые представлены в виде товаров:

- а) информационные знания
- б) информационные услуги
- в) информационные продукты +

24. Какой термин означает действия, которые направлены на удовлетворение информационных потребностей пользователей, с помощью предоставления информационных продуктов:

- а) информационные системы
- б) информационные услуги +
- в) информационные технологии

25. Какая информационная система является одним из наиболее значимых результатов реализации программы «Электронная Россия»:

- а) создание личных кабинетов пользователей на сайте Пенсионного фонда России
- б) внедрение системы электронных очередей
- в) создание единого портала Госуслуг +

26. Что характерно для информационного общества:

- а) развитие сельского хозяйства
- б) рост доли информационных продуктов и услуг в ВВП страны +
- в) более 50% численности населения занято в сфере услуг

27. Одна из стран, которая в 2000 году в Окинаве приняла Хартию глобального информационного общества:

- а) Канада +
- б) Китай
- в) Монголия

28. Одна из стран, которая в 2000 году в Окинаве приняла Хартию глобального информационного общества:

- а) Босния
- б) Малайзия
- в) Италия +

29. В странах СНГ информационное общество реализуется на базе межгосударственной сети таких центров:

- а) информационно-маркетинговых +
- б) только информационных
- в) только маркетинговых

30. Японская версия термина «информационное общество» появилась в этом году:

a) 1971

 $6)$  1961 +

B) 1969

### Раздел 2 «Аппаратное и программное обеспечение ПК. Информационные ресурсы»

# Материалы оценочного средства №2

### Примерные вопросы теста «Архитектура ПК. Программное обеспечение ПК»

- 1. Программное обеспечение это...
	- 1. совокупность устройств установленных на компьютере
	- 2. совокупность программ установленных на компьютере
	- 3. все программы, которые у вас есть на диске
	- 4. все устройства, которые существуют в мире
- 2. Программное обеспечение делится на... (несколько вариантов ответа)
	- 1. прикладное
	- 2. системное
	- 3. инструментальное
	- 4. компьютерное
	- 5. процессорное
- 3. Операционная система относится к ...
	- 1. Прикладному программному обеспечению
	- 2. Системному программному обеспечению
	- 3. Инструментальному программному обеспечению
- 4. Начальная загрузка операционной системы осуществляется
	- 1. клавишами ALT+DEL
	- 2. КЛАВИШАМИ CTRL+DEL
	- 3. при включении компьютера
	- 4. клавишей DEL
- 5. Операционная система это:
	- 1. техническая документация компьютера
	- 2. совокупность устройств и программ общего пользования
	- 3. совокупность основных устройств компьютера
	- 4. комплекс программ, организующих управление работой компьютера и его взяимолействие с пользовятелем
- 6. В процессе загрузки операционной системы происходит:
	- 1. копирование файлов операционной системы с гибкого лиска на жёсткий лиск
	- 2. копирование файлов операционной системы с CD диска на жёсткий диск
	- 3. последовательная загрузка файлов операционной системы в оперативную память
	- 4. копирование содержимого оперативной памяти на жёсткий диск.
- 7. Программы, предназначенные для обслуживания конкретных периферийных устройств
	- 1. драйверы
	- 2. VTHJIHTH
	- 3. библиотеки
	- $4.060$ почки
- 8. Функции, выполняемые операционной:
	- 1. УПравление устройствами
	- 2. VIIDABJICHUE ПРОЦЕССАМИ
	- 3. Управление памятью
	- 4. УПРАВЛЕНИЕ ЛАННЫМИ
	- 5. создание текстовых документов
	- 6. программирование
- 9. Часть операционной системы постоянно находящаяся в оперативной памяти персонального компьютера в течение всей работы системы
	- 1. ядро операционной системы
	- 2. оболочка операционной системы
	- 3. файловая система
	- 4. драйвера
	- 5. периферия
- 10. Часть операционной, обеспечивающая запись и чтение файлов на дисковых носителях
	- 1. ядро операционной системы
	- 2. оболочка операционной системы
	- 3. файловая система
	- 4. драйвера
	- 5. периферия
- 11. Папка, которая выступает в качестве вершины файловой структуры и олицетворяет собой носитель, на котором сохраняются файлы носит название ...
	- 1. корневой
	- 2. начальной
	- 3. стартовой
	- 4. папки верхнего уровня
- 12. Операционные системы MacOS используются преимущественно на компьютерах, выпускаемых фирмой
	- 1. Apple
	- $2.$  IBM
	- $3.$  HP
	- 4 Acer
- 13. Принципиальное отличия Linux от Windows:
	- 1. открытость кода операционной системы
	- 2. простота использования
	- 3. наличие нескольких графических оболочек
	- 4. наличие большого количества легально распространяемых практически бесплатно версий
- 5. ШИРОКАЯ ИЗВЕСТНОСТЬ И ПОПУЛЯРНОСТЬ
- 14. Оболочка операционной системы, обеспечивающая интерфейс командной строки и выполняющая текстовые команды пользователя
	- 1. файловая система
	- 2. командный процессор
	- 3. ядро операционной системы
	- 4. графический пользовательский интерфейс
- 15. Логически связанная совокупность данных или программ, для размещения которой во внешней памяти выделяется определенная область
	- 1.  $\boldsymbol{\mathrm{d}}$ айл
	- $2.$  папка
	- 3. документ
	- 4. раздел
- 16. Для организации доступа к файлам операционная система должна иметь сведения
	- 1. о номерах кластера, где размещается каждый файл
	- 2. об объёме лиска
	- 3. о содержании файла
	- 4. о количестве файлов на диске
- 17. BIOS находится
	- 1. в оперативной памяти
	- 2. в ядре операционной системы
	- 3. в корневом каталоге
	- 4. в постоянном запоминающем устройстве
- 18. Проверку работоспособности основных устройств компьютера осуществляет
	- 1. программа тестирования POST
	- 2. программа-загрузчик операционной системы
	- $3.$  BIOS
	- 4. командный процессор

### Примерные вопросы теста «Текстовый процессор»

- 1. Текстовый редактор программа, предназначенная для
	- 1. создания, редактирования и форматирования текстовой информации;
	- 2. работы с изображениями в процессе создания игровых программ;
	- 3. УПРАВЛЕНИЕ РЕСУРСАМИ ПК ПРИ СОЗДАНИИ ДОКУМЕНТОВ:
	- 4. автоматического перевода с символьных языков в машинные коды;
- 2. В ряду "символ" ... "строка" "фрагмент текста" пропущено:
	- 1. "слово";
	- 2. "абзан":
	- 3. "страница";
	- 4. "текст".
- 3. К числу основных функций текстового редактора относятся:
	- 1. копирование, перемещение, уничтожение и сортировка фрагментов текста;
	- 2. создание, редактирование, сохранение и печать текстов;
	- 3. строгое соблюдение правописания;
	- 4. автоматическая обработка информации, представленной в текстовых файлах.

4. Символ. вволимый с клавиатуры при наборе, отображается на экране лисплея в позиции. определяемой:

- 1. задаваемыми координатами;
- 2. положением курсора;
- 3. адресом;
- 4. положением предыдущей набранной букве.
- 5. Курсор это
	- 1. устройство ввода текстовой информации;
	- 2. клавиша на клавиатуре;
	- 3. наименьший элемент отображения на экране;
	- 4. метка на экране монитора, указывающая позицию, в которой будет отображен вволимый с клавиатуры.
- 6. Сообщение о местоположении курсора, указывается
	- 1. в строке состояния текстового редактора;
	- 2. в меню текстового редактора;
	- 3. в окне текстового редактора;
	- 4. на панели задач.
- 7. При наборе текста одно слово от другого отделяется:
	- 1. точкой:
	- 2. пробелом;
	- 3. запятой:
	- 4. двоеточием.
- 8. С помошью компьютера текстовую информацию можно:
	- 1. хранить, получать и обрабатывать:
	- 2. только хранить;
	- 3. только получать;
	- 4. только обрабатывать.
- 9. Редактирование текста представляет собой:
	- 1. процесс внесения изменений в имеющийся текст;
	- 2. процедуру сохранения текста на диске в виде текстового файла;
	- 3. процесс передачи текстовой информации по компьютерной сети;
	- 4. процедуру считывания с внешнего запоминающего устройства ранее созданного текста.
- 10. Какая операция не применяется для редактирования текста:
	- 1. печать текста;
	- 2. удаление в тексте неверно набранного символа;
	- 3. вставка пропущенного символа;
	- 4. замена неверно набранного символа;
- 11. В текстовом редакторе набран текст:

В НЕМ ПРОСТО НАХОДЯТСЯ ПРОЦЕДУРЫ ОБРОБОТКИ ДАТЫ И ВРЕМЕНИ ДНЯ, АНАЛИЗА СОСТОЯНИЯ МАГНИТНЫХ ДИСКОВ, СРЕДСТВА РОБОТЫ СО СПРАВОЧНИКАМИ И ОТДЕЛЬНЫМИ ФАЙЛАМИ.

Команда "Найти и заменить все" для исправления всех ошибок может иметь вид:

- 1. найти Р заменить на РА;
- 2. найти РО заменить на РА:
- 3. найти РОБ заменить на РАБ:
- 4. найти БРОБ заменить на БРАБ:
- 5. найти БРОБО заменить на БРАБО:
- 12. Процедура автоматического форматирования текста предусматривает:
	- 1. запись текста в буфер:
- 2. удаление текста;
- 3. отмену предыдущей операции, совершенной над текстом;
- 4. автоматическое расположение текста в соответствии с определенными правилами.
- 13. В текстовом редакторе при задании параметров страницы устанавливаются:
	- 1. Гарнитура, размер, начертание;
	- 2. Отступ, интервал;
	- 3. Поля, ориентация;
	- 4. Стиль, шаблон.

14. Копирование текстового фрагмента в текстовом редакторе предусматривает в первую очередь:

- 1. указание позиции, начиная с которой должен копироваться объект;
- 2. выделение копируемого фрагмента;
- 3. выбор соответствующего пункта меню;
- 4. открытие нового текстового окна.
- 15. Меню текстового редактора это:
	- 1. часть его интерфейса, обеспечивающая переход к выполнению различных операций над текстом;
	- 2. подпрограмма, обеспечивающая управление ресурсами ПК при создании документа;
	- 3. своеобразное "окно", через которое тест просматривается на экране;
	- 4. информация о текущем состоянии текстового редактора.
- 16. Поиск слова в тексте по заданному образцу является процессом:
	- 1. обработки информации;
	- 2. хранения информации;
	- 3. передачи информации;
	- 4. уничтожение информации.
- 17. Текст, набранный в тестовом редакторе, храниться на внешнем запоминающем устройстве:
	- 1. в виде файла;
	- 2. таблицы кодировки;
	- 3. каталога;
	- 4. директории.
- 18. Гипертекст это
	- 1. структурированный текст, в котором могут осуществляться переходы по выделенным меткам;
	- 2. обычный, но очень большой по объему текст;
	- 3. текст, буквы которого набраны шрифтом очень большого размера;
	- 4. распределенная совокупность баз данных, содержащих тексты.
- 19. При открытии документа с диска пользователь должен указать:
	- 1. размеры файла;
	- 2. тип файла;
	- 3. имя файла;
	- 4. дату создания файла.

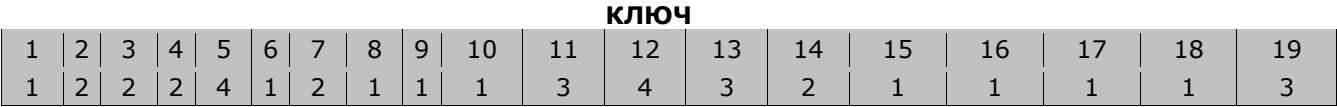

### Примерные вопросы теста «Табличный процессор»

1. В ячейке ВЗ записана формула = C\$2+\$D3+2. Какой вид приобретёт формула после копирования её в ячейку В2:

- a)  $C$2+$D2+2+$
- $6) C\$+SD2+2$
- $B) C$2+$D+2$

2. К табличным процессорам относится:

- a) Paradox 10
- $\sigma$ ) Ouattro Pro 10 +
- в) Microsoft Access

3. Причина возникновения ошибки #ССЫЛКА!:

- а) столбец недостаточно широкий для отображения числа
- б) в формуле для математических вычислений имеется ссылка на ячейку, содержанием которой является текст
- в) ячейка, ссылка на которую используется в формуле, не существует +
	- 4. К табличным процессорам относится:
- a) Lotus  $1-2-3 +$
- 6) Paradox 10
- в) Freelance Graphics

5. Причина возникновения ошибки #####:

а) попытка деления на ноль

б) ячейка, ссылка на которую используется в формуле, не существует

- в) столбец нелостаточно широкий для отображения числа +
	- 6. К встроенным функциям табличных процессоров относятся:
- а) математические
- $6)$  расчетные +
- в) экономические

7. Значение переменной х находится в ячейке A1, значение переменной у — в ячейке А2, значение переменной z — в ячейке А3. Запишите формулу (БЕЗ ПРОБЕЛОВ) для вычисления в электронной таблице значение выражения:  $(x+y+z)$ :3:

- a)  $(A1+A2+A)/3$
- $6) (A+A2+A3)/3$
- $B) (A1+A2+A3)/3 +$

8. Какие типы диаграмм позволяют строить табличные процессоры:

- а) график, точечная, линейчатая +
- б) коническая, плоская
- в) поверхностная, усеченная
	- 9. Лиапазон:
- а) множество допустимых значений
- б) все ячейки одной строки
- в) совокупность клеток, образующих в таблице область прямоугольной формы +
	- 10. Какие типы диаграмм позволяют строить табличные процессоры:
- а) поверхностная, усеченная
- б) гистограмма, круговая +
- в) локальное пересечение, аналитическая
- 11. При перемещении или копировании в ЭТ абсолютные ссылки:
- а) не изменяются +
- б) преобразуются в зависимости от длины формулы
- в) преобразуются в зависимости от нового положения формулы
- 12. Табличный процессор обрабатывает следующие типы данных:
- а) Банковский, Целочисленный
- б) Дата, Время, Текстовый +
- в) Графический, Денежный

13. В электронной таблице выделен диапазон из 21 ячеек, расположенный в столбцах F, G и H. Правый нижний угол диапазона находится в ячейке H8. Запишите адрес левого верхнего угла диапазона:

- a)  $F2 +$
- б) F3
- в) F1

14. Документ табличного процессора Excel по умолчанию называется:

- а) строка
- б) том
- в) книга +

15. Какие типы данных можно ввести в ячейки электронной таблицы:

- а) числа, текст и формулы +
- б) формулы и текст
- в) числа и текст

16. Табличный процессор обрабатывает следующие типы данных:

- а) Целочисленный, Дробный
- б) Финансовый, Процентный +
- в) Матричный, Временной, Математический

17. Причина возникновения ошибки #ЗНАЧ!:

- а) столбец недостаточно широкий для отображения числа
- б) ячейка, ссылка на которую используется в формуле, не существует
- в) в формуле для математических вычислений имеется ссылка на ячейку, содержанием которой является текст +

18. Статистические функции табличных процессоров используются для:

- а) проверки равенства двух чисел
- б) вычисления суммы квадратов отклонений +
- в) расчета величины амортизации актива за заданный период
	- 19. Причина возникновения ошибки #ДЕЛ/0!:
- а) в формуле для математических вычислений имеется ссылка на ячейку, содержанием которой является текст
- б) столбец недостаточно широкий для отображения числа
- в) попытка деления на ноль +
	- 20. Статистические функции табличных процессоров используются для:
- а) перевода из градусов в радианы
- б) плотности стандартного нормального распределения +
- в) проверки равенства двух чисел
	- 21. Что означает появление ####### при выполнении расчетов:
- а) ширина ячейки меньше длины полученного результата +
- б) отсутствие результата
- в) ошибка в формуле вычислений

22. Какова структура рабочего листа табличного процессора:

- а) строки, столбцы, командная строка, набор функций
- б) строки и столбцы, пересечения которых образуют ячейки +
- в) ячейки, набор функций, строка состояния
	- 23. В электронных таблицах нельзя удалить:
- а) текстовые данные ячеек

б) столбны

в) имена ячеек +

24. Финансовые функции табличных процессоров используются для:

а) вычисления произведения аргументов; определения факториала числа

б) расчетов дохода по казначейскому векселю и фактической годовой процентной ставки +

- в) определения ключевого показателя эффективности; построения логических выражений
	- 25. Минимальной составляющей таблины является:
- а) строка

б) символ

- в) ячейка +
	- 26. Одной из основных функций табличного процессора является:
- а) правка графической информации
- б) построение графиков и диаграмм на основе данных из таблиц; работа с книгами и т.д. +
- в) выполнение вычислений по введенным в таблицы данным
	- 27. Табличный процессор:

а) группа прикладных программ, которые предназначены для проведения расчетов в табличной форме +

б) специальная компьютерная программа, помогающая преобразовывать массивы данных из текстового вида в табличный

в) команда приложения Excel, вызов которой приводит к выполнению расчетов по введенным в таблицу данным

28. Табличный процессор - это программный продукт, предназначенный для:

- а) создания и редактирования текстовой информации
- б) работы с данными, представленными в виде электронных таблиц
- в) управления табличными базами данных +

29. Рабочая книга табличного процессора состоит из:

- а) листов +
- б) строк и столбнов
- в) таблиц

30. Одной из основных функций табличного процессора является:

а) правка графической информации

б) все виды действий с электронными таблицами (создание, редактирование, выполнение вычислений +

в) структурирование данных в таблицы

#### Примерные вопросы теста «Подготовка презентаций»

#### 1. PowerPoint - это ...

- 1. анимация, предназначенная для подготовки презентаций и слайд-фильмов
- 2. программа, предназначенная для подготовки презентаций и слайд-фильмов
- 3. текстовый редактор
- 4. программа, предназначенная для редактирования текстов и рисунков.

#### 2. Элементы интерфейса PowerPoint

- 1. заголовок, меню, строка состояния, область задач и т.д.
- 2. слово, абзац, строка
- 3. Экран монитора
- 4. Системный блок

#### 3.Чтобы удалить текст, рисунок со слайда, необходимо...

- 1. Выделить его и нажать клавишу ESC
- 2. Шелкнуть по объекту
- 3. Вылелить его и нажать клавишу DELETE
- 4. Стереть

### 4.Запуск демонстрации слайдов

- 1. Показ презентации
- $2F6$
- $3$  F5
- 4. Добавить эффект

### 5. Можно ли цвет фона изменить для каждого слайд

- 1. Да
- $2.$  Her
- 3. Иногда

### 6. Как выйти из режима просмотра презентации?

- $1 F5$
- $2.$  ESC
- 3. ENTER
- 4. DELETE

### 7. Компьютерные презентации бывают:

- 1. линейные
- 2. интерактивные
- 3. показательные
- 4. циркульные

### 8. Какое расширение имеет файл презентации?

- $1. *$ txt
- 2. \*.ppt, \*.pptx, \*.odp
- 3.  $*.doc, *.docx, *.odt$
- 4.  $*$ bmp

### 9. Для какой цели может использоваться команда Файл - Сохранить как?

- 1. Для сохранения документа в другом текстовом формате
- 2. Для сохранения документа с таблицей в формате рабочей книги Excel
- 3. Для сохранения документа под другим именем
- 4. Для получения справки о сохранении документов

### 10. Что необходимо сделать для сохранения изменений в файле?

- 1. Выполнить команду "Файл Открыть..."
- 2. Выполнить команду "Файл Свойства..."
- 3. Выполнить команду "Файл Сохранить"
- 4. Нажать кнопку "Копировать" на панели инструментов

### 11. В презентации можно использовать:

- 1. оцифрованные фотографии;
- 2. звуковое сопровождение;
- 3. документы, подготовленные в других программах;
- 4. все выше перечисленное

### 12. Вам нужно, чтобы смена слайдов происходила автоматически. Вы выберете в меню:

- 1. Демонстрация → смена слайдов
- 2. Демонстрация→ настройка анимации
- 3. Сервис→настройка

### Вставить пропушенные слова

13. Способ представления объектов и изображений в компьютерной графике, основанный на использовании геометрических примитивов, таких как точки, линии, сплайны и многоугольники, называется

- 14. Компьютерная программа, предназначенная для обработки текстовых файлов, такой как создание и внесение изменений называется
- 15. Упорядоченная последовательность команд, необходимых компьютеру для решения поставленной залачи называется
- 16. Объект Windows, предназначенный для объединения файлов и других папок в группы, это
- 17. Информационный процесс, в результате которого создаётся информационный продукт,
- продукт, <u>продукт, согдаривали служит для служит согласть памяти, которая служит для стандарить хранения данных, для обмена,</u> называется
- 19. Искусственное представление движения в кино, на телевидении или в компьютерной графике путем отображения последовательности рисунков или кадров с частотой, при которой обеспечивается целостное зрительное восприятие образов, называется
- 20. Что относится к средствам мультимедиа:
- 1. звук, текст, графика, изображения
- 2. звук, колонки, графика.
- 3. анимация, тест, видео, мультимедийные программы
- 4. видео, анимация, текст, звук, графика.

#### Ключ

- $1. h$
- $2. a$
- $3 \text{ c}$
- 4.  $c$
- 5. a
- $6. b$
- $7. b$  $8. h$
- 9.  $c$
- $10.c$
- $11. d$
- $12. a$

Вставить слова

- 13. Векторная графика
- 14. Текстовый редактор
- 15. Программа
- 16. Папка
- 17. Информационные технологии
- 18. Временного, предназначенных, буфером обмена.
- 19. Анимания
- $20. d$

#### Примерные вопросы теста «Базы данных»

#### 1. Базы ланных -это:

- сложная программа, направленная учет входящей информации

+ наборы данных, находящиеся под контролем систем управления

- бесконечный объем данных, постоянно управляющийся с помощью СУБД

#### 2. Основное отличие реляционной БД:

+ данные организовываются в виде отношений

- строго древовидная структура

- представлена в виде графов

#### 3. Расширением файла БД является:

- $-$ .f2
- $+$ .mdb..db
- $-$  mcs

#### 4. Слово Null в БД используется для обозначения:

- + неопределенных значений
- пустых значений
- НУЛЯ

### 5. Что такое кортеж?

- совокупность атрибутов
- + множество пар атрибутов и их значений
- схема отношений данных

### 6. Мощность отношений - это:

- количество веток в графовой системе
- порядок подчинения данных в древовидной структуре БД

+ количество кортежей в отношении

### 7. Главное условие сравнимых отношений:

- + одинаковая схема отношений
- точное количество сравнимых признаков
- наличие количественности признаков

### 8. Операция проекции направлена на:

- накладывание данных одной БД на данные другой БД
- + выборку данных согласно заданным атрибутам
- сравнение БД на основе схожести

#### 9. В отличие от пользовательского типа данных базовые типы данных:

- + присутствуют в БД изначально
- должны быть в любой БД
- имеют более простую структуру

#### тест 10. Если а - это цена, б - масса, то атрибут с, обозначающий стоимость будет:

#### - базовым атрибутом

+ виртуальным атрибутом

- сложным атрибутом

### 11. Подсхема исходной схемы, состоящая из одного или нескольких атрибутов, для которых декларируется условие уникальности значений в кортежах отношений называется?

- глобальная схема отношений
- $+$   $\kappa$   $\pi$ <sub>to</sub> $\eta$
- отчет

#### 12. Индекс для подсхемы, состоящей из нескольких атрибутов называется:

- + составной
- неуникальный
- сложный

#### 13. В MS Access нельзя осуществить запрос на:

- обновление данных

- + созлание ланных
- добавление данных

#### 14. MS Access при закрытии программы:

- предлагает сохранить БД

+ автоматически сохраняет при вводе данных

- автоматически сохраняет при закрытии программы

#### 15. Для эффективной работы БД должно выполняться условие:

+ непротиворечивости данных

- достоверности данных

- объективности ланных

#### 16. Поле "Счетчик" отличается тем, что:

- обязательно должны вводиться целые числа

- в поле хранится только значение, а сами данные в другом поле

#### + в нем происходит автоматическое наращивание

#### 17. Какая функция позволяет выбрать несколько атрибутов сразу из нескольких

### таблиц и получить новую таблицу с результатом?

 $-$  форма

 $+$  запрос

- отчет

#### 18. Для чего предназначены формы в MS Access?

+ для ввода данных в удобном порядке

- для вывода данных в удобном формате

- для представления конечной информации в удобном виде

### 19. Какой символ заменяет все при запросе в БД?

- $+$  символ  $*$
- символ"
- символ  $\&$

#### тест-20. Что позволяет автоматизировать ввод данных в таблицу?

- шаблон

- значение по умолчанию
- + список полстановки

#### 21. Запросы созлаются с помошью:

+ мастера запросов

- службы запросов
- клиента запросов

#### 22. Основные понятия иерархической БД:

- таблица, столбец, строка
- + уровень, узел, связь
- отношение, атрибут, кортеж

#### 23. В чем особенность фактографической БД?

+ содержит краткие сведения об описываемых объектах, представленные в строго определенном формате

- содержит информацию разного типа
- содержит информацию определенного типа

#### 24. Пример фактографической БД:

- законодательный акт
- приказ по учреждению
- + сведения о кадровом составе учреждения

#### 25. Информационная система - это?

+ совокупность БД и СУБД

- комплекс аппаратно-программных средств, предназначенных для работы с инфомацией

#### - совокупность данных

#### 26. Данные - это:

- представление информации в формализованном виде для работы с ними

- информация в определенном контексте
- + факты, которые не подверглись обработке

#### Примерные практические работы

#### Создание и форматирование текста

- 1. Запустите текстовый процессор Microsoft Word.
- 2. С помощью кнопок на панели форматирования установите шрифт с названием Times New *Roman*, задайте размер шрифта 14.
- 3. Обратите внимание на заданное стандартное имя файла Документ-1, высвеченное в строке заголовка. Сохраните файл со своим именем. Для этого выберите пункт меню Файл-Сохранить как... В открывшемся окне мышью выберите папку для сохранения и введите новое имя файла, по которому в дальнейшем будете обращаться к нему. Расширение файла можно не указывать, т. к. релактор залает всем своим файлам по умолчанию расширение *doc*. Нажмите кнопку Сохранить.
- 4. Введите с клавиатуры нижеследующий текст, нажимая клавишу <*Enter>* только там, где указано. Перенос слов выполняется автоматически, поэтому вам необходимо следить лишь за пробелами между словами. Не забывайте время от времени сохранять напечатанный текст на диске с помощью кнопки Сохранить на стандартной панели инструментов или выбрав команду Файл-Сохранить.

#### TEKCT. <Enter>

#### $\langle$ *Enter*>

Макроскопический анализ заключается в определении строения материалов (макростроения) невооруженным глазом или через лупу при небольших увеличениях (до 30 раз). В этом случае можно одновременно наблюдать большую поверхность заготовки (детали), что часто позволяет судить о ее качестве и определять условия предшествующей обработки, влияющие на сплошность материала и особенности строения после затвердевания при литье, а также характер и качество обработки, применявшейся для придания детали окончательных формы и свойств. Макроанализ в отличие от микроскопического анализа не позволяет определить всех особенностей строения. Поэтому часто макроанализ является не окончательным, а лишь предварительным видом исследования. По данным макроанализа можно выбрать те участки изучаемой детали, которые надо подвергнуть дальнейшему, более подробному микроскопическому исследованию. Результаты макроскопического анализа можно в необходимых случаях зафиксировать, получив снимок макроструктуры исследуемого места детали или заготовки. Для этой цели применяют специальные установки, позволяющие проводить фотосъемку плоских и рельефных объектов при увеличении от 0.5 до 30 раз. Макростроение можно изучать не только непосредственно на поверхности заготовки, но и в изломе заготовки (детали), а также после предварительной подготовки исследуемой поверхности, заключающейся в ее шлифовании и травлении специальными реактивами. Шлифованный и протравленный образец называют макрошлифом; если макрошлиф изготовлен в поперечном сечении детали, то его иногда называют темплетом. На

шлифованной поверхности не должно быть загрязнений, следов масла и т. п. Методом макроанализа определяют: *<Enter>* 

вид излома – вязкий, хрупкий, нафталинистый, камневидный и т. д.; *<Enter>* 

нарушения сплошности металла – усадочная рыхлость, центральная пористость, свищи, подкорковые пузыри, межкристаллитные трещины и возникшие при обработке давлением и термической обработке, флокены в стали, дефекты сварки (непровары, газовые пузыри и др.); *<Enter>* 

дендритное строение, зону транскристаллизации в литом металле; *<Enter>* 

химическую неоднородность литого металла (ликвацию) в грубые включения; *<Enter>* 

волокнистую структуру деформированного металла; *<Enter>* 

расположение волокон в композиционном материале; *<Enter>* 

структурную и химическую неоднородность металла, созданную термической, термомеханической или химикотермической обработкой. При этом вид излома определяют непосредственным наблюдением, тогда как остальные особенности макростроения – на макрошлифах. *<Enter>*

- 5. Обратите внимание на орфографические (подчеркнуты красным цветом) и грамматические (подчеркнуты зеленым цветом) ошибки. Исправьте ошибки, щелкнув по подчеркнутому слову правой кнопкой мыши и выбрав правильный вариант из предложенного списка, или щелкните мышью по команде *Добавить*, если ошибка таковой не является.
- 6. Разделите текст на абзацы. Для этого поставьте курсор в конец предыдущего абзаца и нажмите клавишу *<Enter>.* При этом выполнится автоматическое форматирование полученных абзацев.

второй абзац: начиная с предложения "Макро анализ в отличие от микроскопического анализа…";

третий абзац: начиная с предложения "Макро строение можно изучать не только… ";

четвертый абзац: начиная с предложения "Методом макро анализа определяют… ";

пятый абзац: последнее предложение текста.

Сохраните изменения в тексте.

7. Для каждого абзаца установите красную строку, междустрочное расстояние и интервалы до и после абзаца. Для этого выделите весь текст, щёлкнув трижды левой кнопкой мыши по полосе выделения. Затем вызовите контекстное меню щелчком правой кнопки мыши и выберите пункт *Абзац*. В появившемся окне в поле *первая строка* установите режим *отступ*. Редактор по умолчанию предлагает свой размер отступа для красной строки и показывает общий вид в окне *Образец*. Установите размер отступа равный 1 см, междустрочный интервал *одинарный*, интервал *Перед*: 6, *После:* – 0. *Отступы слева и справа* – 0. Нажмите кнопку *ОК*. Снимите выделение, щелкнув мышью в любом месте текста.

- 8. Удалите заголовок *ТЕКСТ* и задайте тексту новый заголовок: *Характеристика макроанализа*. С помощью кнопок на панели форматирования задайте заголовку *полужирный* шрифт и отформатируйте его *по центру*.
- 9. Поместите курсор в конец первого абзаца (до точки через пробел) и наберите на клавиатуре: (*обработки давлением, сварка, резание*). В третьем абзаце после слова «*заготовки*» вставьте текст: (*например, отливок, поковок*).
- 10. Для каждого абзаца, предварительно выделив его, задайте свой шрифт:

2 абзац – *Arial*

3 абзац – *Times New Roman*

4 абзац – *Garamond*

5 абзац – *Comic Sans MS*

- 11. Выделите текст, начиная со слов: *вид излома вязкий, хрупкий…* и заканчивая: *… химикотермической обработкой*. Щелкните по кнопке *Маркеры* на панели форматирования. Вы получите маркированный список-перечисление.
- 12. Выделите последний абзац и щелкните по кнопке *Внешние границы* на панели форматирования, выбрав обрамление с четырех сторон.
- 13. Повторяющееся в тексте слово «*макроанализ»* в различных падежах выделите подчеркиванием.
- 14. Все слова, заключенные в круглые скобки выделите курсивом. Сохраните изменения в тексте.
- 15. Для первого абзаца установите буквицу командой *Вставка-Буквица…-Параметры буквицы*, предварительно выделив первую букву абзаца. Выберите положение *В тексте* и *расстояние до текста* 0,3 см.
- 16. Выделите весь текст, не включая заголовка, и задайте выравнивание *По ширине* с помощью соответствующей кнопке на панели форматирования. Сохраните отформатированный текст.

#### **Вставка в документ формул, специальных и нестандартных символов**

- 1. Запустите текстовый процессор *Microsoft Word*.
- *2.* Выберите шрифт *Times New Roman*, размера *14*. С помощью команды *Абзац* установите для текста отступы *Слева* и *Справа* 0, интервалы *Перед* и *После* – 0.
- *3.* В центре документа сделайте заголовок: Определение коэффициента внутреннего трения воздуха опытным путём*.* Дважды нажмите клавишу <*Enter*>.
- *4.* Выбрав форматирование *По ширине*, введите нижеследующий текст. При печати формул используйте встроенный редактор формул *Microsoft Equations 3.0*, вызываемый командой *Вставка-Объект.* Для вставки в текст символов, которых нет на клавиатуре, используйте команду *Вставка-Символ*.

Для определения коэффициента внутреннего трения опытным путем используется специальная установка. Из сосуда через кран выливается вода. Давление в сосуде понижается. Воздух, проходя через осушитель с CaCl2, попадает в сосуд.

В результате внутреннего трения в воздухе, проходящий через капилляр, на концах капилляра создается разность давления ∆P, которую показывает манометр.

<sup>1</sup> абзац – *Courier New*

Если измерить радиус капилляра r, его длину l и объем воздуха V, прошедшего через капилляр за время t, то по формуле Пуазейля можно определить коэффициент внутреннего трения воздуха:

$$
\eta = \frac{\pi \cdot r^2 \cdot t \cdot \Delta P}{8 \cdot V \cdot l} \tag{1}
$$

Формула (1) показывает, что количество протекающей жидкости (или газа) пропорционально четвертой степени радиуса капилляра.

Для вычисления длины свободного пробега λ молекул воздуха воспользуемся формулой, связывающей величину коэффициента внутреннего трения с длиной свободного пробега:

$$
\eta = \frac{1}{3} \cdot \rho \cdot u \cdot \lambda \tag{2}
$$

где ρ - плотность воздуха,

u – средняя арифметическая скорость.

Плотность воздуха найдем из уравнения Менделеева-Клапейрона:

$$
\rho = \frac{\mu \cdot P}{R \cdot T} \tag{3}
$$

Средняя арифметическая скорость вычисляется по формуле:

$$
u = \sqrt{\frac{8 \cdot R \cdot T}{\pi \cdot \mu}}
$$
  
(4)

Воспользовавшись формулами (2), (3), (4), получим следующее значение длины свободного пробега молекул воздуха:

$$
\lambda = \frac{1.9}{P} \cdot \eta \cdot \sqrt{\frac{R \cdot T}{\mu \cdot P^2}}
$$
 (5)

где R – универсальная газовая постоянная,

T – абсолютная температура воздуха,

µ - молекулярный вес воздуха,

P – атмосферное давление.

5. Сохраните документ со своим именем на диске.

#### **Создание презентации. Ввод, форматирование и проверка текста.**

#### Ход выполнения работы

- 1. Ознакомьтесь с содержимым папки Мировой океан.
- 2. Сегодня мы будем создавать презентацию о Мировом океане.
- 3. Запустите программу Power Point. Перед вами открылся титульный лист вашей будущей презентации.
- 4. Откройте вкладку Дизайн. И подберите тему к вашей будущей презентации. Например, Поток.
- 5. Введите название вашей презентации Мировой океан (Заголовок слайда), и ваши Фамилию Имя (Подзаголовок слайда).
- 6. Создайте новый слайд (Главная Создать слайд), выбрав макет слайда Заголовок раздела.
- 7. Введите Заголовок слайда Мировой океан, тип текста по умолчанию, размер 56, начертание – курсив. Текст слайда (тип текста по умолчанию, размер: **Океаны** и образуемые ими у берегов континентов **моря** являются частями единого

**Мирового океана**, на долю которого приходится более 70 % поверхности Земли

8. Создайте новых 4 слайда (3,4,5,6), выбрав макет Объект с подписью. Отформатируйте Заголовок слайда – размер 60, текст слайда размер 20, выравнивание – по ширине. Текст слайда должен содержать Красную строку. При необходимости увеличьте размер метки-заполнителя. Уменьшите метку для вставки объекта. Содержание слайдов 3-6

#### *3 слайд*

Заголовок: Тихий океан

Текст слайда:

Великий, или Тихий, океан — **величайший** океан Земли. На его долю приходится около половины (49 %) площади и больше половины (53 %) объема вод Мирового океана, а площадь поверхности равна почти трети всей поверхности Земли в целом. По числу (около 10 тыс.) и общей площади (более 3,5 млн км<sup>2</sup>) островов он занимает первое место среди остальных океанов Земли.

#### *4 слайд*

Заголовок: Индийский океан

#### Текст слайда:

Индийский океан — **третий по величине** океан Земли, большей частью находится в южном полушарии. На севере и северо-востоке ограничен Евразией, на западе — Африкой, на юго-востоке — антарктической зоной конвергенции (если признать существование Южного океана). Площадь океана (до берегов Антарктиды) равна 76,2 млн км<sup>2</sup>, объем его вод — 282,6 млн км<sup>3</sup>

### *5 слайд*

Заголовок: Атлантический океан Текст слайда:

Атлантический океан — **второй**, океан Земли. Как и Тихий, он простирается от субарктических широт до Субантарктики, т. е. от подводного порога, отделяющего его от Северного Ледовитого океана на севере, до берегов Антарктиды на юге. На востоке Атлантический океан омывает берега Евразии и Африки, на западе — Северной и Южной Америки.

### *6 слайд*

Заголовок: Северный Ледовитый океан Текст слайда:

Северный Ледовитый, или Полярный, океан, **простирается** вокруг Северного полюса между Евразией и Северной Америкой. Его южная граница почти везде проходит внутри Северного полярного круга. На западе и северо-западе он соединяется с Атлантическим океаном через Гудзонов пролив и Девисов пролив (границу проводят по 70° с.ш.), а разделяют два океана Баффинова Земля и остров Гренландия, восточнее которого граница между двумя океанами проведена условно в основном по открытому водному пространству

- 9. Сохраните презентацию под именем Мировой океан.
- 10. Вставите новые слайды между сл.3 и 4, сл. 4 и 5 и после 6 слайда, выбрав макет Заголовок и объект (Щелчок мышкой между 3 и 4 слайдами в правой части окна – Главная – Создать слайд –
- 11. На новые слайды введите заголовки предыдущих слайдов.
- 12. Измените стиль фона новых слайдов (Дизайн Стиль фона Правая кнопка мыши Применить к выделенным слайдам).

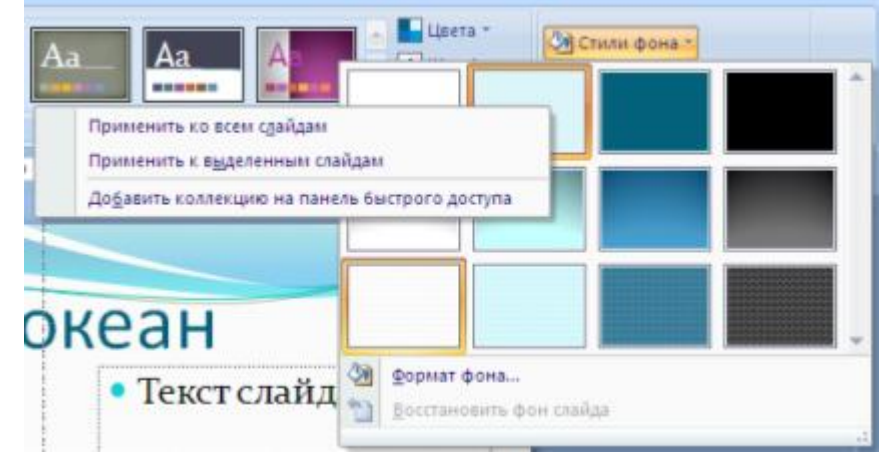

- 13. Отформатируйте текст заголовков слайдов на свой вкус (измените размер, начертание, цвет, выравнивание). Можно применить WordArt (Вставка – Текст – WordArt).
- 14. Проверьте, ваша презентация должна содержать 10 слайдов.
- 15. Сохраните презентацию под тем же именем.
- 16. Проверьте ошибки в вашей презентации (Рецензирование Правописание), при необходимости исправьте.

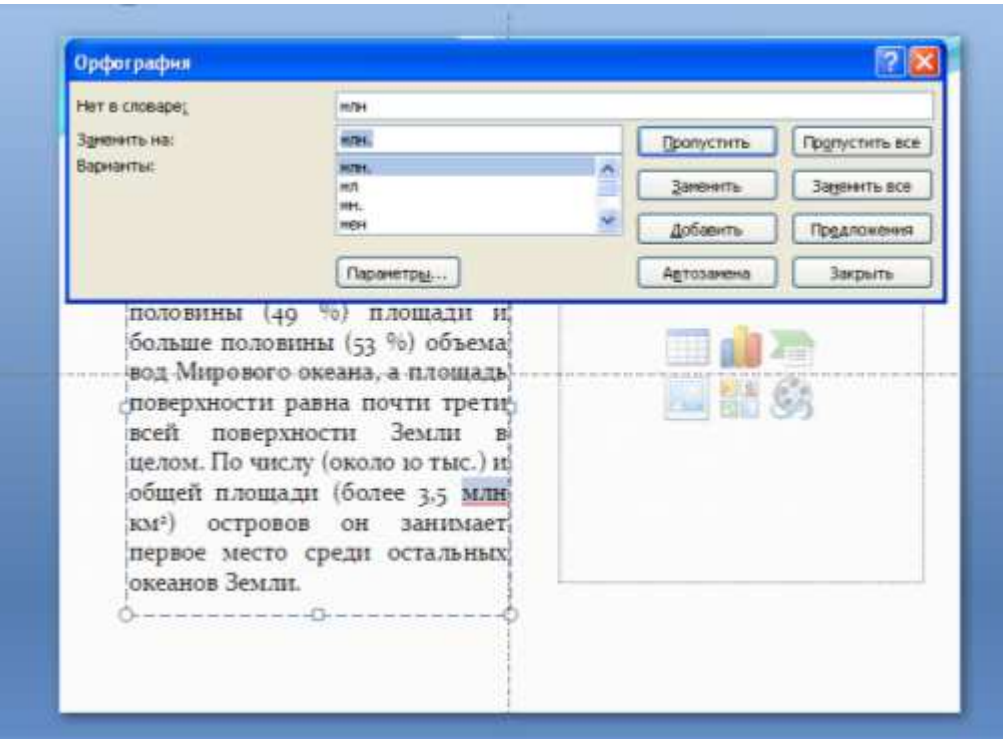

- 17. Просмотрите презентацию (F5). Вернуться в программу (Esc).
- 18. Закройте программу, сохранив изменения в презентации.

#### **Создание презентации. Добавление объектов: картинок, звука, видео, диаграмм.**

#### Ход выполнения работы

1. Откройте презентацию Мировой океан.

### *Добавление объекта SmartArt (схемы)*

- 2. Вставьте новый слайд между 2 и 3 слайдами, выбрав макет Объект с подписью.
- 3. Удалите на новом слайде метку-заполнитель.
- 4. В поле Текст слайда щелкните мышью по значку Вставить объект SmartArt. В открывшимся диалоговом окне выберите Иерархия – Горизонтальная иерархия. Нажмите кнопку ОК.
- 5. Заполните предложенную схему (см. образец)

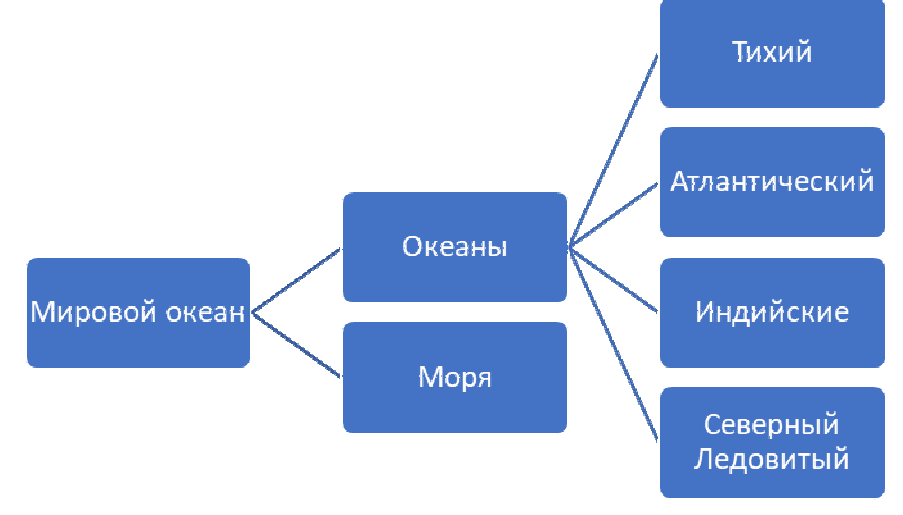

#### *Добавление графической фигуры*

- 6. Слайды 4, 6, 8,10 оформите следующим образом:
	- Удалите поле для вставки объекта.
	- Вставьте фигуру Вертикальный свиток (Вставка Фигуры Вертикальный свиток).
	- Заполните фигуру новым фоном рисунком Карта данного океана (Выделить фигуру – Средства рисования – Формат – Заливка фигуры – Рисунок…; в диалоговом окне укажите путь к файлу Карта …океана, нажмите кнопку Вставить)
	- Подберите размер получившейся фигуры.

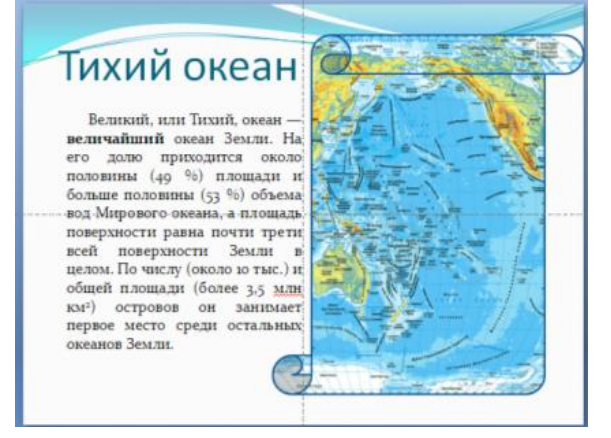

### *Добавление картинки из файла*

7. На слайды 5,7,9,11 добавьте фотографии океанов (см папку Мировой океан). Оформите рисунки, применив различные стили оформления, границы, эффекты. Если необходимо сделайте обрезку фотографии, коррекцию яркости, контрастности.

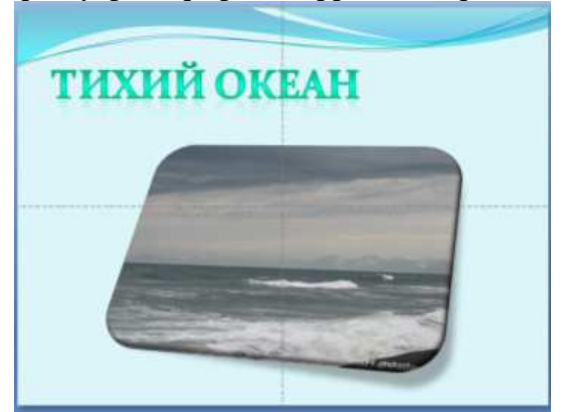

### *Добавление таблицы*

8. Создайте новый слайд 12, выбрав макет Заголовок и объект. Введите заголовок: Сравнительная таблица океанов. Щелкните мышью по кнопке Вставить таблицу в поле Текст слайда. В диалоговом окне задайте количество строк и столбцов (см.

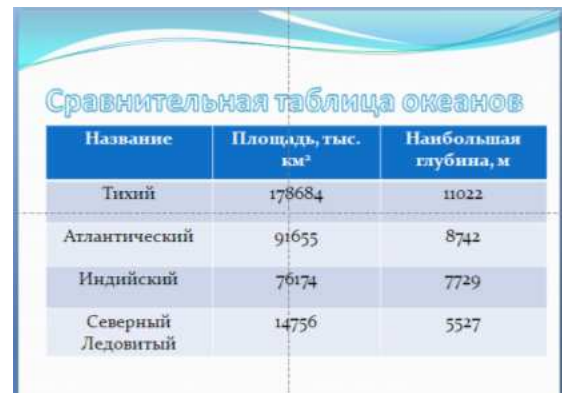

образец). Заполните таблицу. Отформатируйте текст Заголовка. Увеличьте таблицу по размерам слайда, увеличьте размер текста таблицы, выравнивание текста в таблице сделайте по центру.

9. Создайте еще два слайда 13 и 14, макет Заголовок и объект.

#### *Добавление диаграмм*

10. На 13 слайде удалите маркер заполнения Заголовок. Щелкните мышью по кнопке Добавление диаграммы. Откроется диалоговое окно Вставка диаграммы. Выберите тип диаграммы Объемная разрезная круговая. Нажмите ОК. Откроется окно

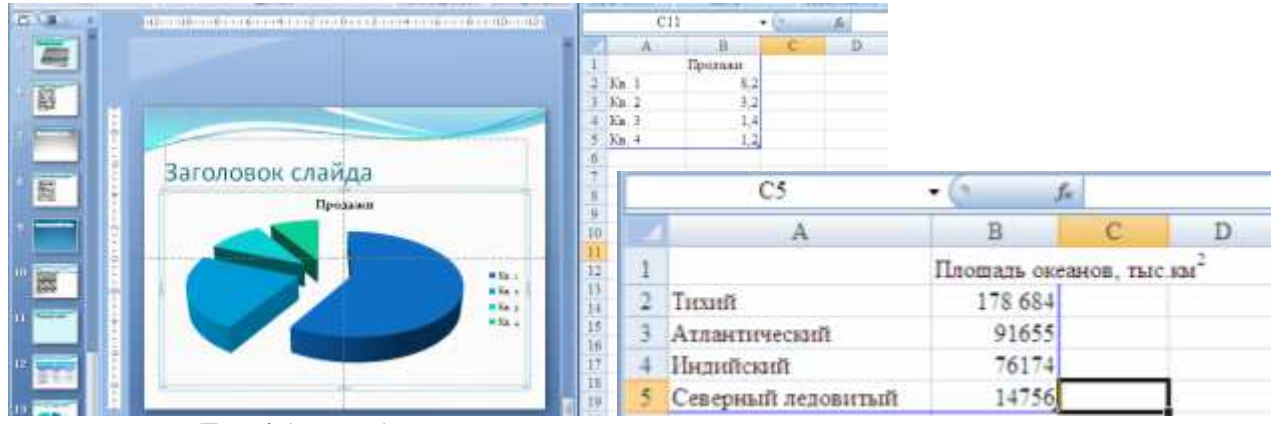

программы Excel (справа).

- 11. Измените таблицу продажи, взяв данные из сравнительной таблицы океанов. Закройте программу Excel.
- 12. Создайте на 14 слайде гистограмму Глубины океанов.
- 13. Сохраните презентацию под именем Мировой океан 1.
- 14. Создайте еще несколько слайдов и разместите на них оставшиеся фотографии из папки Мировой океан.
- 15. Перейдите на титульный лист презентации.
- 16. Настроим переход слайдов.

Выберите вкладку Анимация.

Переход к этому слайду. Выберите из предложенного списка переход.

Выставьте скорость перехода- средне, смена слайда – автоматически после – 00:10. Применить ко всем слайдам.

#### *Добавление звука*.

- 17. Добавим звук к нашей презентации. Выполните команды Вставка Звук Из файла. Укажите путь к музыкальному файлу (выберите любой, который есть на вашем ПК). Нажмите кнопку Вставить. В диалоговом окне Воспроизводить звук при показе слайдов нажмите кнопку Автоматически.
- 18. Откройте вкладку Работа со звуком параметры. Поставьте флажок Параметры звука Непрерывно. Установите Воспроизведение звука – Для всех слайдов.

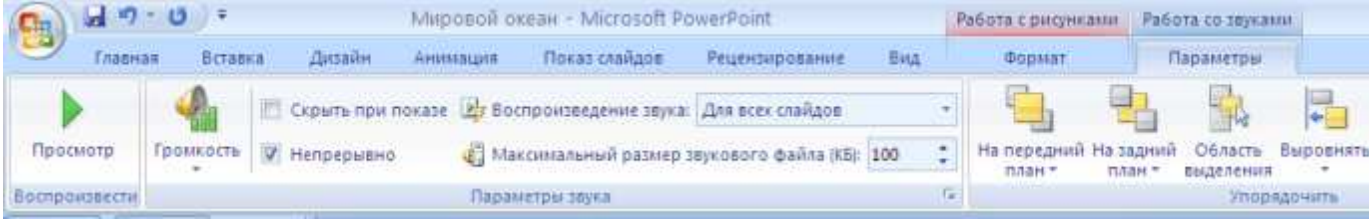

- 19. Сохраните презентацию под именем Мировой океан 2.
- 20. Просмотрите презентацию.

### Раздел 3 «Виды компьютерных сетей и особенности сетевых информационных технологий»

#### Материалы оценочного средства №3

#### Примерные вопросы теста

- 1. Замкнутую цепочку представляет данная схема соединения компьютеров:
	- а) кольно +
	- $6)$  звезла
	- в) шина
- 2. Скорость передачи данных до 10 Мбит/с обеспечивает этот кабель:
- а) оптоволокно
- $(6)$  витая пара +
- в) коаксиальный
- 3. В среде ОС Windows определить время работы ПК в сети, нужно:
- а) воспользоваться свойствами объекта свое сетевое окружение
- б) воспользоваться свойствами объекта Мой компьютер
- в) воспользоваться индикатором подключения на панели задач +
- 4. Одним из признаков классификации компьютерной сети является:
- а) уровень использования
- б) географическая площадь +
- в) набор протоколов
- 5. Одним из признаков классификации компьютерной сети является:
- а) набор протоколов
- б) уровень использования
- в) скорость работы +

6. Как называется комплекс аппаратных и программных средств, реализующих обмен информацией между ПК:

- а) компьютерная линия
- б) компьютерная сеть +
- в) компьютеризированная сеть
- 7. Нельзя использовать как имя файла:
- а) / текстовый документ.doc +
- б) текстовый документ.doc.txt.
- в) текстовый документ.doc.
- 8. Нельзя использовать как имя файла:
- а) текстовый документ.doc.txt.
- б) текстовый документ \* .doc. +
- в) текстовый документ.doc.
- 9. Какая топология имеет самый большой размер сети (до 20 км):
- а) звезда
- $6)$  шина
- в) кольно +
- 10. Какая топология имеет самый маленький размер сети (до 200 м):
- а) кольно
- $6)$ шина +
- в) звезда

11. Топология компьютерной сети, в которой все компьютеры сети присоединены к

центральному узлу-это:

а) кольцо

б) шина

в) звезда +

12. Протоколом является:

а) устройство для работы локальной сети

б) стандарт отправки сообщений через электронную почту

в) стандарт передачи данных через компьютерную сеть +

13. У какой топологии самый высокий уровень безопасности:

а) звезда +

б) шина

в) кольцо

14. Что используется для общего доступа пользователей сети:

а) клиент

б) рабочая станция

в) сервер +

15. Какой канал связи обеспечивает высокоскоростную передачу:

а) оптоволокно +

б) стекловолокно

в) двужильный кабель

16. Данные в сети передаются пакетами размером не более:

а) 1,5 Байт

б) 1,5 Кб +

в) 1,5 Гб

17. Что должен иметь каждый компьютер или принтер подключенный к локальной сети:

а) сетевой адаптер +

б) маршрутизатор

в) коммуникатор

18. Как называется схема соединения компьютеров в сети:

а) мифология сети

б) топология сети +

в) база данных

19. Сеть, объединяющая несколько компьютеров и позволяет использовать ресурсы компьютеров и подключённых к сети периферийных устройств, называется:

а) замкнутая

б) региональная

в) локальная +

20. Какую топологию имеет сеть на основе сервера:

а) звезда +

б) общая шина

в) кольцо

21. Одноранговыми называются такие сети:

а) соединённые одним кабелем

б) соединённые через сервер

в) в которых все компьютеры равноправны +

22. С чем соединяются в одноранговых локальных сетях с топологией звезда все компьютеры:

а) маршрутизатором

б) концентратором +

в) модемом

23. Назовите основную функцию сетевого адаптера:

а) подача напряжения к компьютеру

б) обеспечение точки доступа

в) приём и передача информации из сети +

24. Веб — страницы передаются по этому протоколу:

а) HTТР +

б) SMРТ

в) HTМL

25. Домашняя страница:

а) страница, созданная пользователем и размещена в сети Интернет

б) сайты современных веб — порталов

в) определенная страница, установленная в настройках браузера, с которой пользователь начинает работу в WWW +

26. Интернет — браузеры предназначены:

а) для подключения к сети Интернет

б) для просмотра НТМL — документов +

в) для просмотра o f- line веб — страницы, загруженной из сети Интернет

27. Что такое ЛВС:

а) локальная вычислительная сеть +

б) локальная выдающая сеть

в) локальная внешняя сеть

28. Укажите скорость передачи среднескоростной сети:

а) до 100Мбайт/с

б) до 100Мбит/с +

в) до 1000Мбит/с

29. Глобальная сеть:

а) это система связанных между собой локальных сетей и компьютеров отдельных

пользователей +

б) это система связанных между собой компьютеров

в) это система связанных между собой локальных сетей

30. Что необходимо иметь, чтобы соединить два компьютера по телефонным линиям связи:

а) по модему на каждом компьютере и специальное программное обеспечение

б) два модема

в) телефон, модем и специальное программное обеспечение +

31. Что такое Электронная почта? **(Ответ: технология и служба по пересылке и получению электронных сообщений (называемых «письма», «электронные письма» или «сообщения») между пользователями компьютерной сети)** 

32. Как формируется адрес пользователя электронной почты? **(Ответ: Для создания электронной почты нужно уникальное имя пользователя, состоящее из латинских символов и пароль, защищающий почту. Уникальное имя пользователя + знак «@» + домен, к которому привязана почта — это и есть электронный адрес)** 

33. Какой из указанных адресов электронной почты является правильным?

а) www. mail.ru

б) klass&yandex.ru

в) klass@yandex.ru +

г) @klass.yandex.ru

34. В каком текстовом поле указываются адреса получателей при отправке электронного письма?

- а) Кому +
- б) Тема
- в) От кого
- г) Файлы

35. Какие файлы можно посылать по электронной почте?

а) текстовые

б) графические

в) музыкальные

г) все перечисленные выше +

36. Что означает .ru в адресе электронной почты? **(Ответ: .ru — национальный домен верхнего уровня для России).** 

37. Перечислите преимущества электронной почты.

**(Ответ: Преимущества электронной почты: Скорость пересылки сообщений; Электронное письмо может содержать не только текстовое сообщение, но и вложенные файлы (программы, графику, звук и пр.); Позволяет посылать сообщение сразу нескольким абонентам; Позволяет включить автоответчик, на все приходящие письма будет автоматически отсылаться ответ)** 

38. Установите соответствие между названиями папок в почтовом боксе Mail.ru и хранимой в них информацией

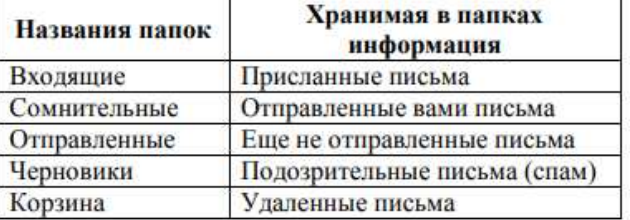

**(Ответ: входящие – присланные письма, сомнительные – подозрительные письма (спам), отправленные – отправленные вами письма, черновики – еще не оправленные письма, корзина – удаленные письма)** 

39. Что такое почтовая программа? **(Ответ: программное обеспечение, устанавливаемое на компьютере пользователя и предназначенное для получения, написания, отправки и хранения сообщений электронной почты одного или нескольких пользователей (в случае, например, нескольких учётных записей на одном компьютере) или нескольких учётных записей одного пользователя)** 

40. Что такое почтовый сервер? **(Ответ: в системе пересылки электронной почты так обычно называют агента пересылки сообщений (англ. mail transfer agent, MTA). Это компьютерная программа, которая передаёт сообщения от одного компьютера к другому. Обычно почтовый сервер работает «за кулисами», а пользователи имеют дело с другой программой — клиентом электронной почты)** 

41. Назовите известные вам бесплатные почтовые серверы. **(Ответ: mail.ru. Яндекс Почта, gmail, Outlook).** 

42. Какие поля в окне регистрации помечены звездочками? **(Ответ: Необходимые для заполнения: Имя, Фамилия, пароль…)** 

43. Могут ли существовать: а) два ящика с одинаковыми именами на одном почтовом сервере?

б) два ящика с одинаковыми паролями на одном почтовом сервере?

в) два ящика с одинаковыми именами на разных почтовых серверах?

г) два ящика с одинаковыми именами и паролями на разных почтовых серверах? (Ответ: а нет,  $\mathbf{6} - \mathbf{a} \cdot \mathbf{B} - \mathbf{a} \cdot \mathbf{C} - \mathbf{a} \cdot \mathbf{A}$ 

44. Что такое спам? (Ответ: массовая рассылка корреспонденции рекламного характера лицам, не выражавшим желания её получать.)

#### Примерные практические работы

#### Задание 1. Регистрация на бесплатном почтовом сервере.

Зарегистрироваться на одном из бесплатных серверов www.yandex.ru, www.mail.ru, www.nm.ru, www.rambler.ru, www.ok.ru, www.pochta.ru и т.п.

#### Порядок выполнения

1. Запустите интернет-браузер Internet Explorer или Opera с помощью значка на Рабочем столе.

2. В адресной строке браузера введите адрес сайта (например, www.yandex.ru).

3. Выберите ссылку Почта - Зарегистрироваться или Завести почтовый ящик.

4. Заполните форму регистрации.

Примечание. Помните, что

• при введении Вашего имени и Фамилии будут предложены автоматически свободные логины, понравившийся вы можете выбрать или придумать собственный, который будет проверен почтовым сервером, занят ли он другим пользователем.

• поля Логин, Пароль и Подтверждение пароля должны заполняться латинскими буквами, причем пароль должен содержать не менее 4-х символов;

• обязательные поля для заполнения отмечены звездочками.

5. Подтвердите данные, нажав кнопку Зарегистрировать.

6. После успешной регистрации появляется ваш личный адрес.

7. Подтвердите согласие, нажав кнопку Сохранить.

#### Задание 2. Знакомство с основными возможностями и элементами интерфейса Webmail.

#### Порядок выполнения

Откройте свой новый почтовый ящик на бесплатном почтовом сервере и изучите основные элементы интерфейса.

Примечание: Папка Входящие содержит всю поступившую к вам корреспонденцию (на ваш почтовый яшик).

Папка Отправленные содержит всю отправленную вами другим адресатам в Internet корреспонденцию.

В папку Рассылки складываются письма, которые были одновременно разосланы большому числу пользователей.

Папка Удаленные хранит удаленные письма из любой другой папки. Папка Черновики хранит не отправленные письма.

# Залание 3. Работа с почтовыми сообшениями.

Порядок выполнения

1. Создайте сообщение с темой «ФИО»:

• шелкните по кнопке написать:

• заполните заголовки сообщения: Кому, Копия, Тема следующим образом: в заголовке Кому укажите адрес преподавателя, Копия - адрес однокурсника. В качестве Темы укажите «ФИО»:

• впишите свои фамилию, имя, отчество, номер группы в текст сообщения.

2. Отправьте сообщение с помощью кнопки Отправить.

3. Перейдите в папку Входящие. Вам должно прийти сообщение от соседа слева. Для того, чтобы прочитать полученное сообщение, необходимо нажать на ссылку в поле От кого. 4. В появившемся окне нажмите на кнопку Ответить. Напишите ответ на это письмо и нажмите на кнопку Отправить.

5. Создайте новое сообщение и вложите в него текстовый файл:

• На рабочем столе правой кнопкой мыши создайте документ Microsoft Word, назовите «Приглашение», наберите текст приглашения на день рожденья, закройте файл, сохраните;

• вернитесь в свой электронный ящик;

• щелкните по кнопке Написать.

• заполните заголовки сообщения: Кому, Копия, Тема следующим образом: в заголовке Кому укажите адрес соседа справа. В качестве Темы укажите «Приглашение»;

• нажмите на кнопку Обзор, укажите местонахождение файла (Рабочий стол);

• напишите текст сообщения.

6. Отправьте сообщение, нажав на соответствующую кнопку.

7. Создайте новое сообщение и вложите в него графический файл:

• Подготовим файл к отправке. Чтобы файл не занимал много объема информации, выполним его сжатие: – Откройте Мой компьютер\Изображения – Правой кнопкой мыши щелкните по выбранному изображению. – В выпадающем меню выбираем «Открыть с помощью» – «Microsoft Office Picture Manager». − В программе нажимаем «Изменить рисунки…» − Справа появится панель «Изменение рисунков» − Выбираем «Сжатие рисунков» – В «Параметрах сжатия» выбираем один из пунктов: – Далее нажимаем кнопку «ОК». − Сохраняем сжатое изображение на рабочий стол («Файл» -> «Сохранить как..»)

• вернитесь в свой электронный ящик;

• заполните заголовки сообщения: Кому, Копия, Тема следующим образом: в заголовке Кому укажите адрес однокурсника. В качестве Темы укажите «Картинка»;

- нажмите на кнопку Обзор, укажите местонахождение файла (Рабочий стол);
- напишите текст сообщения.

8. Отправьте сообщение, нажав на соответствующую кнопку.

9. Перейдите в папку Входящие. В списке сообщений найдите электронное письмо с темой «Приглашение», отправленное однокурсником. Значок в виде скрепки свидетельствует о наличии в полученном письме вложения. Сохраните вложенный файл на диске D:\

- откройте полученное сообщение;
- щелкните по значку вложенного файла левой кнопкой мыши;
- в появившимся окне нажмите на кнопку Сохранить;
- укажите путь сохранения D:\

10. Сообщение с темой «Приглашение» перешлите преподавателю:

- откройте нужное письмо и нажмите на кнопку Переслать;
- заполните поле Кому, впишите электронный адрес преподавателя и отправьте сообщение.

#### **Задание 4. Заполнение адресной книги**.

Занесите в Адресную книгу новых абонентов.

Порядок выполнения

1. Пополните Адресную книгу, воспользовавшись пунктом меню Сервис - Адресная книга или соответствующей кнопкой на панели инструментов.

2. Внесите в Адресную книгу преподавателя, соседа справа и слева. Для этого выполните команду Файл - Создать контакт (или щелкните левой кнопкой мыши на кнопке Создать и выберите пункт меню Создать контакт). Внимательно изучите вкладки, представленные в данном диалоговом окне. Обратите внимание на то, что в нем имеются средства для ввода

как личной, так и служебной информации (для практической деятельности, как правило, достаточно заполнить лишь несколько полей на вкладке Имя).

3. Начните заполнение полей вкладки Имя с поля Имя в книге. Введите сюда такую запись, которую хотели бы видеть в списке контактов, например Сорокин И.И.;

4. Заполните поля Фамилия (Сорокин), Имя (Иван) и Отчество (Иванович);

5. В поле Адреса электронной почты введите его электронный адрес.

6. Занесите введенные данные в Адресную книгу, нажав на кнопку Добавить. Примечание. Если необходимо изменить внесенные данные, следует щелкнуть на записи правой кнопкой мыши, в контекстном меню выбрать пункт Свойства и перейти на вкладку Имя.

### Раздел 4 «Информационная безопасность» Материалы оценочного средства №4

- 1. Обеспечение какого из свойств информации не является задачей информационной безопасности?
- А актуальность
- Б аутентичность
- В пелостность
- Г конфиденциальность
- 2. Воздействие на информацию, которое происходит вследствие ошибок ее пользователя, сбоя технических и программных средств информационных систем, природных явлений или иных нецеленаправленных на изменение информации событий, называется...

#### Ответ

3. Заполните пропуски в предложении.

... информации - субъект, пользующийся информацией, полученной от ее собственника, владельца или ... в соответствии с установленными правами и правилами доступа к информации либо с их ....

- А пользователь, разработчика, модификациями
- Б пользователь, посредника, нарушением
- В владелец, разработчика, нарушением
- Г владелец, посредника, модификациями
- 4. К показателям информационной безопасности относятся:
- А лискретность
- Б нелостность
- В конфиденциальность
- Г доступность
- Д актуальность
- 5. Установите соответствие

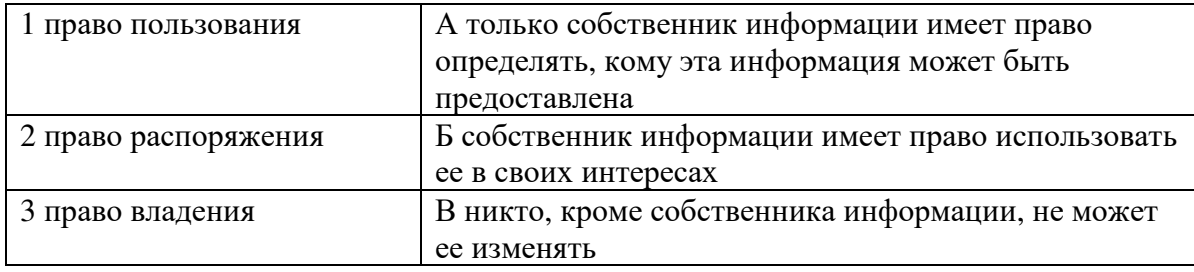

6. Лицензия на программное обеспечение - это

А - документ, определяющий порядок распространения программного обеспечения, защищённого авторским правом

Б - документ, определяющий порядок использования и распространения программного обеспечения, незащищённого авторским правом

В - документ, определяющий порядок использования и распространения программного обеспечения, защищённого авторским правом

Г - документ, определяющий порядок использования программного обеспечения,

защищённого авторским правом

7. Как называется совокупность условий и факторов, создающих потенциальную или реально существующую опасность нарушения безопасности информации?

А - уязвимость

Б - слабое место системы

- В угроза
- Г атака

8. Пароль пользователя должен

А - Содержать цифры и буквы, знаки препинания и быть сложным для угадывания

Б - Содержать только буквы

В - Иметь явную привязку к владельцу (его имя, дата рождения, номер телефона и т.п.)

Г - Быть простым и легко запоминаться, например «123», «111», «qwerty» и т.д.

9. Каким требованиям должен соответствовать пароль, чтобы его было трудно взломать?

А - Пароль должен состоять из цифр

Б - Символы в пароле не должны образовывать никаких слов, чисел, аббревиатур, связанных с пользователем

В - Пароль не должен быть слишком длинным

Г - Пароль должен быть достаточно простым, чтобы вы его могли запомнить

Д - Пароль не должен состоять из одного и того же символа или повторяющихся фрагментов

Е - Пароль не должен совпадать с логином

Ж - Пароль должен состоять не менее чем из 6 символов

З - Пароль должен совпадать с логином

10. Что требуется ввести для авторизованного доступа к сервису для подтверждения, что логином хочет воспользоваться его владелец?

Ответ \_\_\_\_\_\_\_\_\_\_\_\_\_

11. Как называется программа для обнаружения компьютерных вирусов и вредоносных файлов, лечения и восстановления инфицированных файлов, а также для профилактики? Ответ \_\_\_\_\_\_\_\_\_\_\_\_\_\_

12. Установите соответствие между средством или способом защиты и проблемой, для решения которой данный способ применяется:

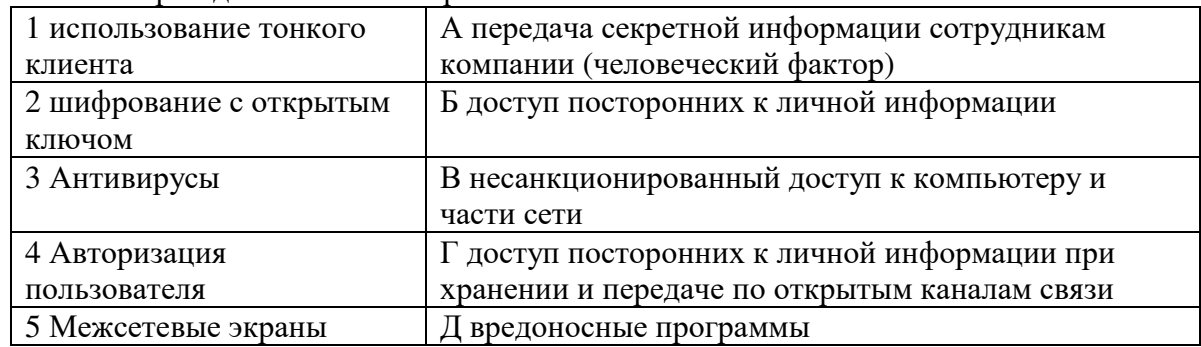

13. Виды информационной безопасности:

А - Персональная, корпоративная, государственная

Б - Клиентская, серверная, сетевая

В - Локальная, глобальная, смешанная

14. Что называют защитой информации?

А - Все ответы верны

Б - Называют деятельность по предотвращению утечки защищаемой информации

В - Называют деятельность по предотвращению несанкционированных воздействий на защищаемую информацию

Г - Называют деятельность по предотвращению непреднамеренных воздействий на защищаемую информацию

15. Шифрование информации это

А - Процесс ее преобразования, при котором содержание информации становится непонятным для не обладающих соответствующими полномочиями субъектов

Б - Процесс преобразования, при котором информация удаляется

В - Процесс ее преобразования, при котором содержание информации изменяется на ложную

Г - Процесс преобразования информации в машинный код

16. Функция защиты информационной системы, гарантирующая то, что доступ к информации, хранящейся в системе, может быть осуществлен только тем лицам, которые на это имеют право

- А управление доступом
- Б конфиденциальность
- В аутентичность
- Г целостность
- Д доступность
- 17. Элемент аппаратной защиты, где используется резервирование особо важных компьютерных подсистем
- А защита от сбоев в электропитании
- Б защита от сбоев серверов, рабочих станций и локальных компьютеров
- В защита от сбоев устройств для хранения информации
- Г защита от утечек информации электромагнитных излучений
- 18. Что можно отнести к правовым мерам ИБ?

А - разработку норм, устанавливающих ответственность за компьютерные преступления, защиту авторских прав программистов, совершенствование уголовного и гражданского законодательства, а также судопроизводства

Б - охрану вычислительного центра, тщательный подбор персонала, исключение случаев ведения особо важных работ только одним человеком, наличие плана восстановления работоспособности центра и т.д.

В - защиту от несанкционированного доступа к системе, резервирование особо важных компьютерных подсистем, организацию вычислительных сетей с возможностью перераспределения ресурсов в случае нарушения работоспособности отдельных звеньев, установку оборудования обнаружения и тушения пожара, оборудования обнаружения воды, принятие конструкционных мер защиты от хищений, саботажа, диверсий, взрывов, установку резервных систем электропитания, оснащение помещений замками, установку сигнализации и многое другое

Г - охрану вычислительного центра, установку сигнализации и многое другое

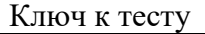

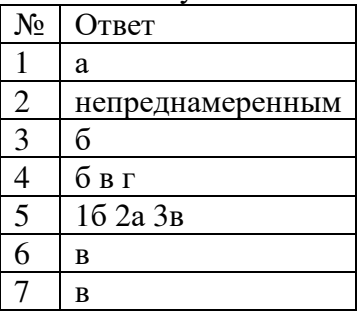

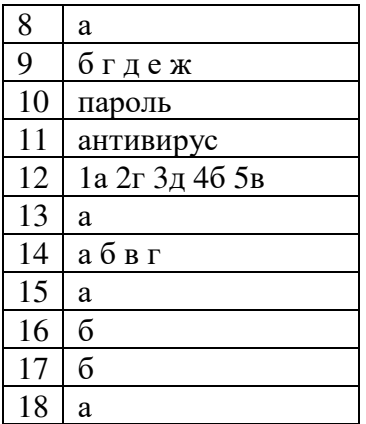

#### *Примерные практические работы*

*Задание 1.* Обновите через Интернет антивирусную программу, установленную на Вашем компьютере. Выполните проверку папки «Мои документы» на вирусы. Дать характеристику этой программы.

*Задание 2*. Укажите требования к помещениям кабинета информатики:

*Задание 3.* Укажите, какие действия запрещены в кабинете информатики.

*Задание 4.* Укажите комплекс упражнений для снятия усталости за компьютером.

#### **3 ФОС промежуточной аттестации**

Образовательные результаты, подлежащие проверке (элементы): У1, У2, З1, З2, З3 ОК 01, ОК 2, ОК 3, ОК 4, ОК 5, ОК 06, ОК 07, ОК 8, ОК 9, ОК 10, ОК 11, ОК 12, ПК 1.5, ПК 2.1, ПК 2.2

Форма итогового контроля знаний и умений по дисциплине «Информатика» – дифференцированный зачет. К дифференцированному зачету допускаются обучающиеся, выполнившие все практические задания и получившие положительные оценки за все проводимые проверочные работы.

Перечень вопросов для подготовки к дифференцированному зачету

1. Правовая информатика как наука.

2. Место правовой информатики в системе наук.

3. Предмет правовой информатики: информация, информационные процессы, информационные системы в правовой сфере.

4. Информатизация юридической деятельности

5. Автоматизированная система.

6. Классификация ИС. Виды АИС.

7. Автоматизированные информационные системы в правоохранительной и судебной сферах.

8. Ситуационные центры и их применение.

9. Назначение и основные характеристики устройств компьютера.

10. Магистрально-модульный принцип организации компьютера.

11. Внутренняя архитектура компьютера; процессор, память.

12. Периферийные устройства, мультимедийные компоненты.

13. Текстовые редакторы и документы, текстовые процессоры.

14. Основные функции текстового редактора.

15. Экономическая информация как предмет и продукт автоматизированной обработки.

16. Виды и свойства экономической информации.

17. Назначение и основные возможности MS Excel. Основные понятия.

18. Виды ссылок: абсолютные, относительные, смешанные.

19. Использование в вычислениях стандартных функций.

20. Построение графиков и диаграмм. Форматирование графиков и диаграмм.

21.Понятие компьютерной презентации. Основные типы слайдов.

22. Базы данных. Системы управления базами данных.

23. Реляционные базы данных. Терминология баз данных.

24. Системы управления реляционными базами данных.

25. Краткое описание Access и его основных возможностей.

26. Работа с базами данных и таблицами.

27. Элементы базы данных Access.

28. Понятие сети и ее возможности.

29. Классификация сетевых технологий по специализации, способу организации, способу связи, составу технических средств, охвату территории.

30. Основные компоненты сети. Топология сетей.

31. Понятие вируса. Краткая пользовательская классификация вирусов. Признаки появления вирусов.

32. Антивирусные программы. Использование антивирусного программного обеспечения.

33. Функциональные возможности антивирусных программ. Методы защиты информации.

Темы практического задания для подготовки к дифференцированному зачету

1. Практическое задание на создание, редактирование, сохранение текста с помощью текстового редактора

2. Практическое задание на создание, преобразование, сохранение и печать рисунка с помощью графического редактора

3. Практическое задание на создание презентации

4. Практическое задание на проведение расчетов с помощью электронной таблицы

5. Практическое задание на построение графика функции с помощью электронной таблицы

6. Практическое задание на построение диаграммы с помощью электронной таблицы

7. Практическое задание на создание архива данных

8. Практическое задание на поиск информации в базе данных по заданным параметрам

9. Практическое задание на сортировку информации в базе данных по заданным параметрам

10. Практическое задание на создание таблицы в базе данных по заданным параметрам

11. Практическое задание на создание формы, запроса, отчета в базе данных по заданным параметрам

12. Практическое задание на создание кнопочной формы в базе данных по заданным параметрам

Оценка выставляется при ответе студентов на вопросы теста и вопросы практического характера.

- Примерные вопросы теста:
- 1. Дано: а = 9D<sub>16</sub>. Запишите это число в двоичной системе счисления.
- 2. Какие из перечисленных форматов принадлежат графическим файлам?
	- 1.  $*$ .doc,  $*$ .txt
	- 2. \*.way, \*.mp3
	- $3. *$  .gif. \*.ipg
- 3. Расширение файла, как правило, характеризует:
- 1. Объем памяти
- 2. Тип данных, хранящихся в файле
- 3. Путь к папке, где хранятся данные
- 4. При определении соответствия для всех элементов 1-го столбца, обозначенных цифрой, указывается один элемент 2-го столбца, обозначенный буквой. При этом один элемент 2-го столбца может соответствовать нескольким элементам 1-го столбца или не соответствовать ни одному из элементов 1-го столбца. Соотнести два столбца между собой.

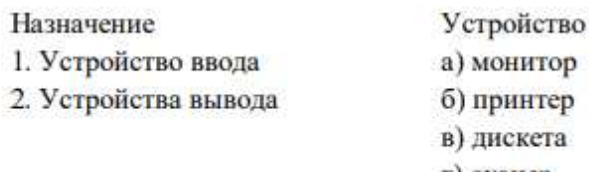

- г) сканер
- д) дигитайзер
- 5. Соотнесите термин и определение.

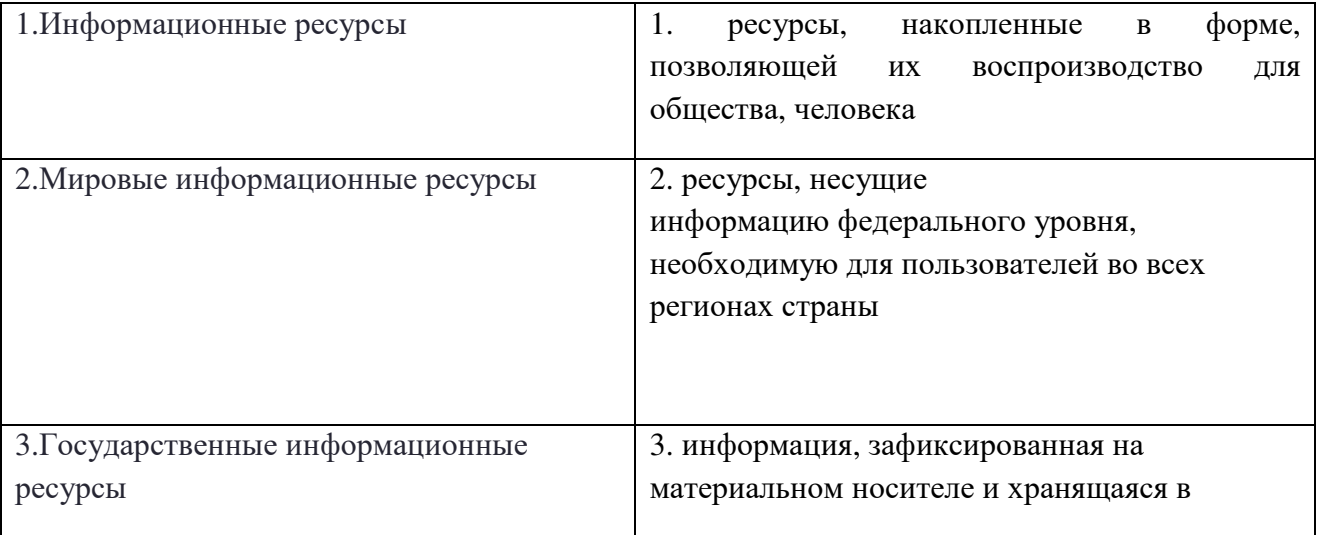

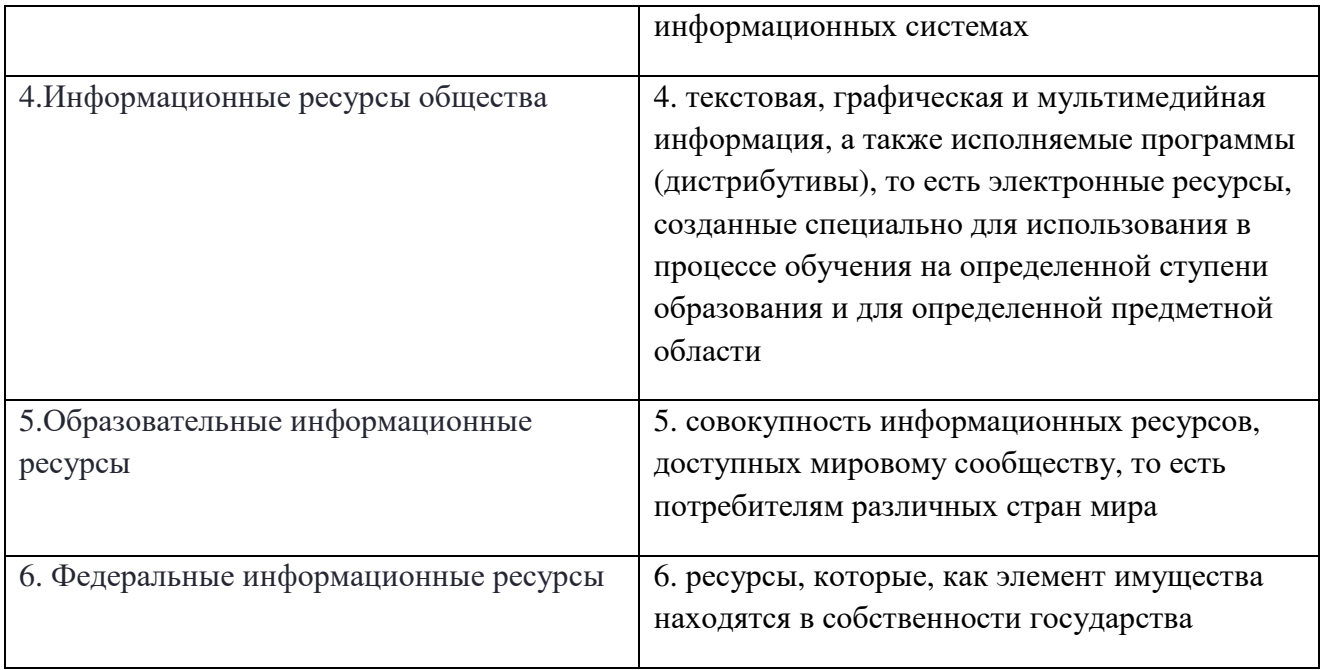

6. Преподаватель физико-математической кафедры при написании учебного пособия для практических работ воспользовался фрагментом программы, написанной обучающимся Петровым И. без его разрешения. Но в аннотации пособия указана ссылка на Петрова И. как автора программы. Правомерно ли использование преподавателем фрагмента указанной программы?

7. Дополнить предложение: В основе архитектуры компьютера лежит ..... принцип. Этот принцип предусматривает ..., что позволяет пользователю ...

8. Каждую из следующих программ отнести к конкретному виду программного обеспечения: системное, прикладное или системы программирования

- $1.$  excel  $-$
- 2. pascal  $-$
- $3.$  win zip  $-$

9. Какое количество бит содержит слово «информатика». В ответе записать только число.

- 10. Установить соответствие:
- 1. Кнопка закрыть окно -
- 2. Кнопка свернуть окно -
- 3. Кнопка счетчик -
- 4. Кнопка развернуть/ восстановить окно

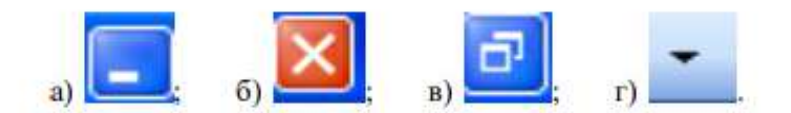

- 11. Как получена шапка в правом углу в приведенном ниже тексте?
- 1. Табуляцией

2. Форматированием первого абзаца с заданием отступа слева и с выравниванием по левому краю 3. Пробелами

4. Заданием текста в две колонки с пустой левой колонкой

Директору Учебного центра - АНО-"УНП РЕДЦЕНТР"

 $\P$ Прошу зачислить...¶

12. Результатом вычислений в ячейке С1 будет:

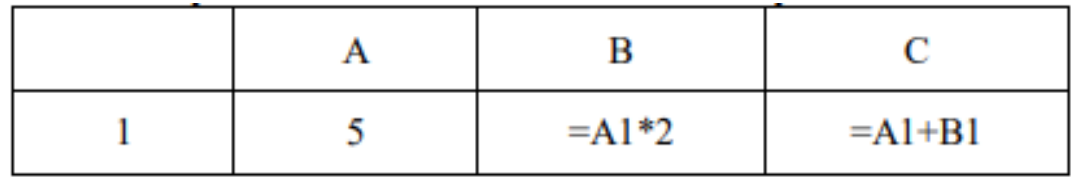

- 13. Укажите неправильную формулу:
- 1)  $A2 + B4$
- $2) = A1/C453$
- $3) = C245*M67$
- $4) = O89 K89$

14. Для выделения фрагментов текста можно сделать следующее (указать несколько вариантов ответа):

1. Для выделения слова можно щелкнуть на слове два раза мышью

2. Для выделения слова можно подвести курсор к слову и выделить его, нажимая Shift и стрелку вбок

- 3. Для выделения абзаца можно три раза щелкнуть мышью на абзаце
- 4. Для выделения строки можно один раз щелкнуть мышью на строке

15. К клавишам редактирования НЕ относится клавиша:

- a) Enter:
- 6) Delete;
- в) Bask space;
- r) Insert

#### Ответы:

1. Переведем 9D<sub>16</sub> сначала в десятичную, затем в двоичную систему счисления  $9D_{16} = 9.16^{1} + 13.16^{0} = 144 + 13 = 157_{10}$ 

Переведем 157<sub>10</sub> в двоичную систему:

Целая часть числа находится делением на основание двоичной системы счисления

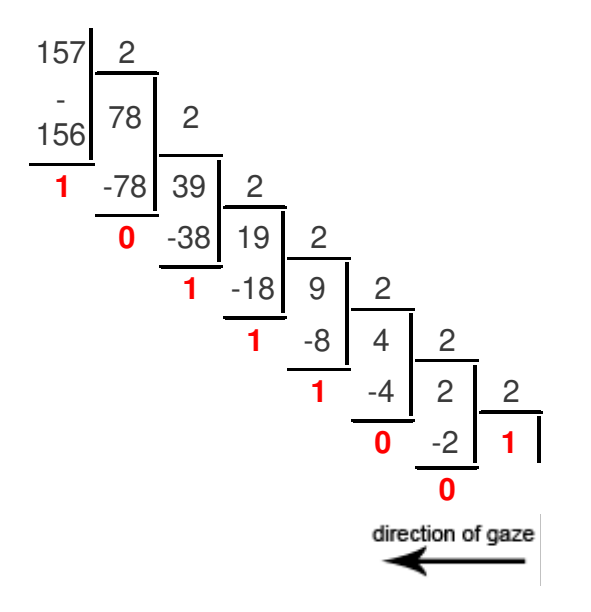

Получилось:  $157_{10} = 10011101_2$ Результат перевода:  $9D_{16} = 10011101_2$ 

- $2.3$
- $3.2$
- 4. 1-в,г,д; 2- а,б,в
- 5. 1-3. 2-5. 3-6. 4-1. 5-4. 6-2
- 6. Да, правомерны, т.к. согласно ст. 1274 ГК РФ, допускается без согласия автора и без выплаты вознаграждения, но с обязательным указанием имени автора свободное использование произведения в информационных, учебных или культурных целях.
- 7. В основе архитектуры компьютера лежит магистрально-модульный принцип. Этот принцип предусматривает построение компьютера из функциональных блоков, взаимодействующих посредством общего канала. Что позволяет пользователю собирать ПК нужной конфигурации.
- 8. 1-прикладное, 2-системы программирования, 3-системное
- 9. В слове "информатика" 11 букв. Каждую букву можно закодировать одним байтом. В одном байте 8 бит, поэтому ответ 11х8=88. Размер: 11 байт, то есть 88 бит.

 $11.2$ 

 $13.1$ 

<sup>10. 1-6, 2-</sup>a,  $3-r$ , 4-B

<sup>12.15</sup> 

14. 1,2,3 15. а

Отметка «отлично» выставляется при полном ответе на вопросы билета, а также при грамотных и исчерпывающих ответах на дополнительные вопросы, практическое задание выполнено правильно на основе изученных теорий. Необходимым условием отметки «отлично» также является положительная отметка по всем контрольным работам дисциплины.

Отметка «хорошо» выставляется при условии, если студент дает ответ, удовлетворяющий тем требованиям, что и для отметки «отлично», но допускаются 1-2 ошибки.

Отметка «удовлетворительно» выставляется при условии, что студент имеет поверхностные представления по вопросам дифференцированного зачета.

Отметка «неудовлетворительно» выставляется в случае, когда студент не владеет теоретической частью материала, затрудняется в ответах на дополнительные вопросы, практическое задание не выполнено. В процессе изучения дисциплины студент не показал требуемых знаний по темам.

#### **4. Критерии оценки**

#### **Параметры методики проведения теста**

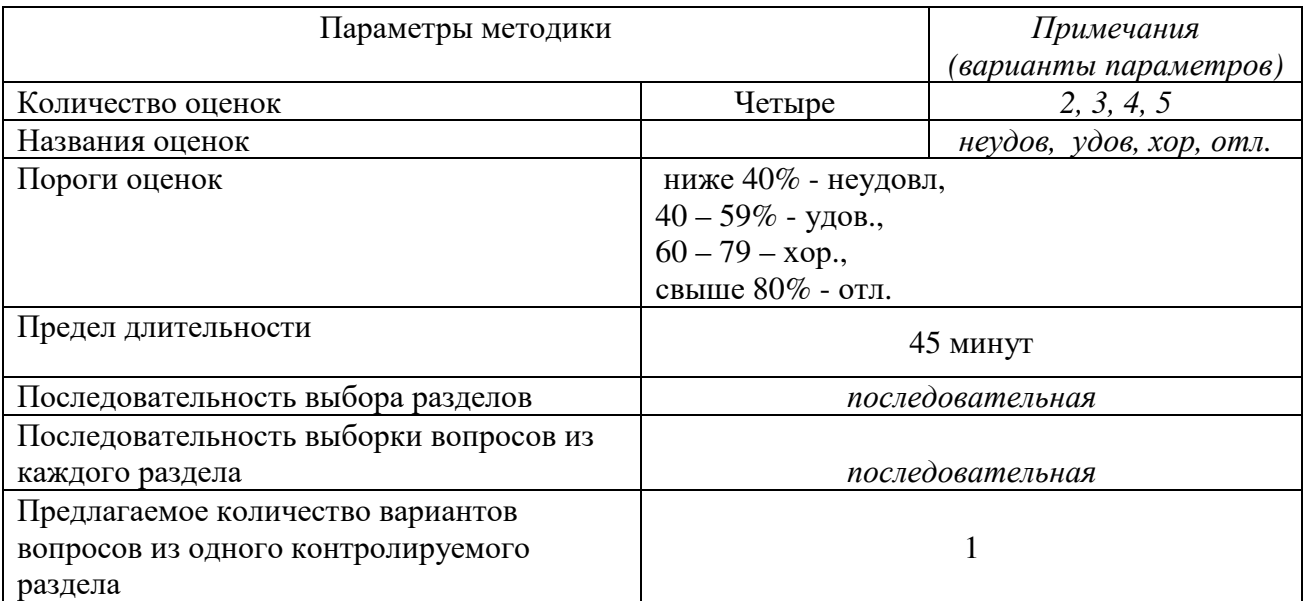

#### **Критерии оценки практических работ студентов по информатике (выполнение заданий на компьютере):**

«отлично» - все задания выполнены правильно на основе изученных теорий;

«хорошо» - задания выполнены правильно на основе изученных теорий, при этом допущены 2-3 ошибки, исправленные по требованию преподавателя;

 «удовлетворительно» - при выполнении заданий допущена существенные ошибки; студент испытывает затруднения в применении основ предмета;

«неудовлетворительно» - студент делает попытку решить задания, но при этом выявляется<br>непонимание студентом содержания учебного материала; полное непонимание непонимание студентом содержания учебного материала; полное непонимание дополнительных вопросов преподавателя.

# **Сводная ведомость проведения контроля с использованием оценочных средств**

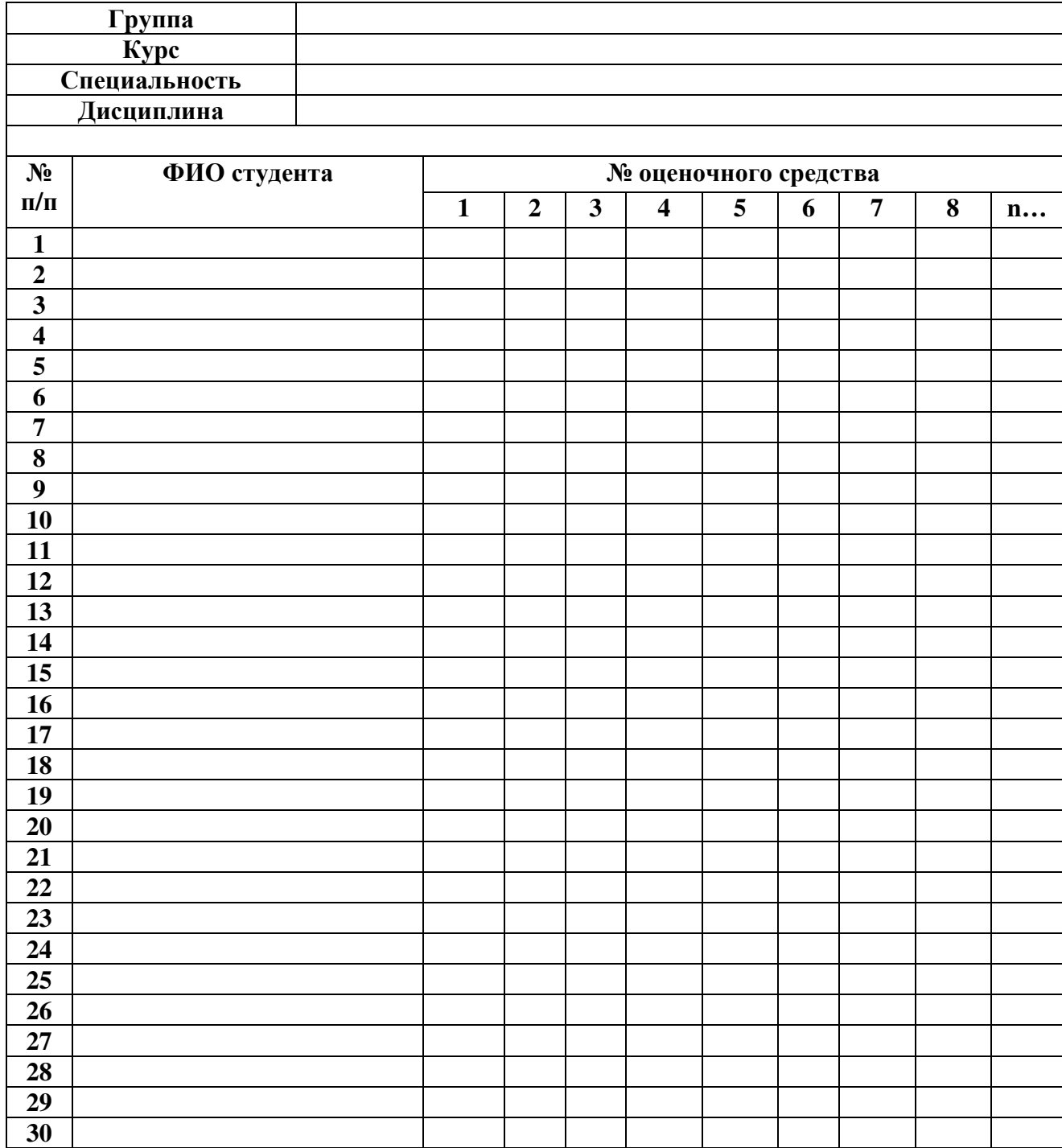